### Министерство науки и высшего образования Российской Федерации

Федеральное государственное бюджетное образовательное учреждение высшего образования «Воронежский государственный технический университет»

Кафедра графики, конструирования и информационных технологий в промышленном дизайне

# **МЕТОДИЧЕСКИЕ РЕКОМЕНДАЦИИ ПО ВЫПОЛНЕНИЮ ЛАБОРАТОРНЫХ РАБОТ ПО ДИСЦИПЛИНЕ «ОБРАБОТКА ВИДЕОИЗОБРАЖЕНИЙ»**

*для обучающихся по направлению 09.03.02 Информационные системы и технологии всех форм обучения*

Воронеж 2021

### **Составители:** А.В. Кузовкин, А.П. Суворов, Ю.С. Золототрубова

Методические рекомендации по выполнению лабораторных работ по дисциплине «Обработка видеоизображений» для обучающихся по направлению 09.03.02 Информационные системы и технологии всех форм обучения / ФГБО ВО «Воронежский государственный технический университет»; сост.: А.В. Кузовкин, А.П. Суворов, Ю.С. Золототрубова. – Воронеж: Изд-во ВГТУ, 2021. – 52 с.

Приводится описание выполнения лабораторных работ по курсу «Обработка видеоизображений» для студентов обучающихся по направлению 09.03.02 Информационные системы и технологии всех форм обучения.

Методические рекомендации подготовлены в электронном виде.

**Рецензент** - А.И. Болдырев, д.т.н., профессор

*Издается по решению редакционно-издательского совета Воронежского государственного технического университета*

### **ВВЕДЕНИЕ**

Сегодня цифровое видео вошло практически в каждый дом. Видеокамеры, видеомагнитофоны, проигрыватели DVD-Video давно перестали быть предметами роскоши и стали привычными бытовыми приборами, без которых трудно представить современную жизнь.

Видеокамеры, появившиеся сравнительно недавно, уже успели претерпеть существенные изменения. Из громоздких и дорогих они превратились в компактные и доступные любому человеку устройства. Теперь у каждого появилась возможность стать и сценаристом, и режиссером, и оператором.

Доступная видеосъемка сделала нашу жизнь разнообразнее. Мы стали снимать все подряд: отдых на природе, первые шаги ребенка, выпускной вечер, свадьбу. Мы не расстаемся с видеокамерой в отпуске, на прогулке и даже на работе. Все это привело к тому, что в домашней видеотеке скопились горы отснятых кассет, разобраться в которых зачастую просто невозможно.

Домашний компьютер поможет собрать все ваши видеоматериалы в один фильм, который вы с гордостью сможете продемонстрировать друзьям, знакомым или коллегам.

Разработчики программного обеспечения для компьютеров не могли обойти вниманием любительскую и профессиональную видеосъемку. На сегодняшний день уже существует множество различных способов обработки цифрового видео. Среди производителей программного обеспечения четко обозначились лидеры, которые из года в год совершенствуют свои приложения, давая пользователям все новые и новые возможности для создания домашнего видео.

Программа Premiere Pro предоставляет все инструменты для создания фильма - от переноса отснятого материала с видеокамеры на жесткий диск компьютера до создания видеофайла любого формата, который впоследствии

можно записать на любой носитель, отправить по электронной почте или разместить на странице в сети Интернет.

*Объект* — процесс обучения основам видеомонтажа программ Adobe Primer Pro и After Effect обучающихся учебного центра «УТЦ – Омега1».

*Предмет* — электронный практикум по видеомонтажу.

*Цель работы* — разработать лабораторный практикум по видеомонтажу на основе видеоредакторов Adobe Primer Pro и After Effect.

Для достижения поставленной цели были решены следующие задачи:

1. Проанализировать теоретический и практический материал по видеомонтажу в Adobe Primer Pro и After Effect.

2. Разработать структуру лабораторного практикума и сформировать содержание.

3. Сформировать электронный вариант лабораторного практикума.

### **1 ОСНОВЫ ВИДЕОМОНТАЖА**

### <span id="page-4-1"></span><span id="page-4-0"></span>**1.1 Понятия видеомонтажа история развития**

Под словом «видеомонтаж» стоит понимать не те возможности, которые предоставляют любителям современные видеокамеры, оснащенные встроенными функциями зума и коррекции изображения, а серьезную работу, проводимую профессионалами уже после съемки, в специально созданных для этого программах.

Видеомонтаж — это процесс, во время которого создается полноценный фильм из отснятого материала. Во время видеомонтажа специалист удаляет неудавшиеся моменты, создает сюжетный ряд, убирает погрешности съемки, редактирует звук. Добавление фотографий, титров в начале и конце фильма, субтитров, калибровка скорости и музыка делают фильм живым. Видеомонтаж — это искусство, и профессионал в этой области, как художник, создает шедевр из простой последовательности кадров, складывает мозаику так, чтобы получился увлекательный фильм.

Сейчас существует множество программ, в которых несколькими щелчками мышки можно достичь желаемого результата, не тратя деньги на серьезное оборудование. С помощью современного программного обеспечения можно снять фильм с помощью самой простой камеры остальное доделает компьютер. Но как же люди обходились в то время, когда компьютеров еще не существовало?

#### <span id="page-4-2"></span>**1.1.1 Методика линейного видеомонтажа (аналоговая система)**

История развития видеомонтажа неразрывно связана с историей развития техники видеозаписи. В 1958 году фирма Ampex Corp. предложила устройство монтажа видеоматериалов, записанных на видеоленту шириной в

два дюйма. Вскоре другие компаний выпустили по ее следам свое оборудование. Именно тогда родился профессиональный видеомонтаж.

Что же представляло из себя монтажное устройство и каков был принцип его работы? В состав монтажного устройства входили: специальное лезвие и маленький микроскоп для отыскания точки разреза. Оператор монтажа посыпал место предполагаемого разреза ленты специальным металлическим порошком, что приводило к «проявке» видеодорожек и кадровых импульсов, расположенных в начале каждого видеокадра. После определения под микроскопом монтажной точки и нужного кадрового импульса, оператор при помощи лезвия разрезал видеоленту. В завершение операции, монтажер совмещал концы видеоленты и склеивал ее сверхтонкой металлической клеящей лентой.

В 1963 году Ampex Corp. предложила новое оборудование под названием EDITEC, размечающее видеоленту для монтажа электронным способом при помощи тональных звуковых меток, размещаемых на служебной дорожке пишущего видеомагнитофона. Можно было проводить отдельно видеомонтаж, отдельно монтаж по звуку, а также монтаж по видео и звуку одновременно. Кроме того, стало возможным покадровое перемещение монтажной метки.

В 1967 году фирма ЕЕСО Inc. представила монтажную систему, использующую в своей работе временной код (timecode), записанный на видеоленту. Большое количество последователей взялось за выпуск своего оборудования, используя для работы временные коды различного вида, несовместимые между собой. В 1973 году был принят единый формат временного кода SMPTE/EBU для магнитной видеозаписи и видеомонтажа. Наряду с видеомагнитофонами, использующими 2-х дюймовую видеоленту, разрабатывались видеомагнитофоны, работающие с лентами малого формата. Механический монтаж на узкой ленте из-за большой трудоемкости и особенностей лентопротяжного механизма практически не осуществлялся, а электронный стал развиваться в полном объеме только после появления

временного кода. В середине 70-х годов появились монтажные контроллеры, управляющие одновременно двумя магнитофонами, использующими ленту шириной 1 дюйм или 1/2 дюйма в катушках, 3/4 дюйма и 1/2 дюйма в кассетах. Монтаж значительно упростился, а оборудование усложнилось [3].

### <span id="page-6-0"></span>**1.1.2 Методика нелинейного видеомонтажа (цифровая система)**

История нелинейных систем видеомонтажа начинается с конца 80-х годов, когда на рынке появляются первые машины семейства Media Comрoser американской фирмы AVID Technology, но всплеск их популярности среди профессионалов видеопроизводства и телевидения относится к 1995 г. Тогда были выпущены первые дисковые системы, обеспечивающие вещательное качество изображения и выполняющие основные спецэффекты в реальном времени, пусть даже такие простые, как наплыв и шторка [4].

Первая реклама, которая вышла на экраны в России и была полностью смонтированной на компьютере, была реклама печально известной «МММ» Сергея Мавроди (вышла в середине 1992 года; первый же рекламный ролик в мире был запущен в США в 1984 году). А в ноябре 1994 г. по телевидению (телеканал CNN) была показана первая программа, полностью смонтированная на жестком диске компьютера и выпущенная в эфир не с видеоленты, а непосредственно с этого же жесткого диска. Это событие обозначило важный рубеж для телевещания и монтажа в целом — переход от единичного применения отдельных нелинейных компьютерных систем видеомонтажа к работе на нелинейных станциях различного назначения в составе вещательных комплексов.

Любую систему нелинейного монтажа формируют два основных компонента: аппаратура (компьютер и его «начинка») и программное обеспечение.

Аппаратура определяет такие характеристики системы, как:

компьютерную платформу, на которой работает система;

 способ управления внешними устройствами и типы входа и выхода видеосигнала;

способ компрессии и параметры кадра по размеру и цвету;

 число кадров/полей и стандарты видеосигналов, с которыми система работает (РAL, NTSC);

работу со спецэффектами в реальном времени;

 возможность работы в режимах чернового и чистового (off-line и on-line) монтажа;

параметры и качество звука.

Программное обеспечение определяет другие, не менее важные, свойства системы:

 интуитивность интерфейса и, соответственно, скорость и удобство работы в черновом и чистовом режимах монтажа;

- монтажный инструментарий;
- количество видео слоёв;
- экспорт/импорт графики;
- разнообразие спецэффектов и их количество;
- возможности обработки звука;

 форматы монтажных листов (EDL), с которыми может работать монтажная система.

Все нелинейные системы работают с любым аналоговым источником сигнала. Системы, применяемые для работы с профессиональным видео, обязаны иметь компонентные (YUV) входы и выходы. При цифровом источнике такого единообразия пока еще нет, но, скорее всего, штатными станут входы и выходы DV и SDI. Запись материала на диск происходит в реальном времени, при использовании цифрового видеомагнитофона возможна также четырехкратная скорость.

Многие системы работают с компрессированным видео. Процесс компрессии приводит к искажениям материала. Считается, что при степени сжатии меньше 3:1 искажения совсем незаметны. В большинстве систем используется метод компрессии JРEG, но вскоре вместо него стал использоваться метод Main Concept MPEG-1 и MРEG-2 для монтажа. Утверждают, что применение MРEG-2 позволяет более экономно использовать дисковое пространство по сравнению с JРEG.

Монтаж любого фильма или передачи начинается с организации проекта. В рамках конкретного проекта монтажер создает наиболее удобную для данного задания и в соответствии со своими привычками конфигурацию своего рабочего места. Только после этого он приступает к оцифровке исходного материала. Называть процесс записи материала на диски компьютера «оцифровкой» начали во времена аналогового видео, однако при работе с цифровым видеомагнитофоном по цифровым входам преобразования сигналов не происходит, но замены этому термину пока нет.

Оцифровка может производиться без предварительного просмотра и отбора материала, так называемая «оцифровка с лета», либо по предварительно составленному листу оцифровки. Оцифровка с лета может производиться с любого магнитофона, но записывать по листу оцифровки материал на диск можно только с управляемого видеомагнитофона и по временному коду. Работа по листу оцифровки позволяет значительно ускорить этот довольно нудный процесс.

Следующий после оцифровки этап — это монтаж, для которого на нелинейных системах придуман чрезвычайно удобный инструмент временная шкала. На временной шкале монтируемый фильм представлен в виде цепочки последовательно расположенных планов — это как бы развертка всей работы. Задача временной шкалы — быстро и понятно отражать все изменения в структуре фильма, реакцию структуры на изменения, производимые нашими монтажными действиями. Режиссер может увидеть получившийся результат сразу же после любого монтажного

действия. Он может сделать любое количество вариантов монтажа, выбрав затем лучший.

При первичной сборке все необходимые фрагменты изображения и звука последовательно перемещаются из окна на временную шкалу. Все дальнейшие действия по изменению собранной ранее последовательности происходят на временной шкале. В идеале, с временной шкалы должен быть прямой доступ к любому фрагменту картинки или звука, хранящихся в любом окне. Связано это с тем, что существует простое правило: чем меньше приходится обращаться к исходным материалам в окне, тем быстрее идет работа. На временной шкале происходит также и расстановка спецэффектов, и наложение титров и микширование звука. Вообще, чем больше монтажных операций можно выполнить непосредственно на временной шкале, тем быстрее будет монтироваться фильм.

Случается, что на одной системе бывает иногда сложно сделать всю работу целиком. Современный фильм или телепрограмма, особенно музыкальные клипы или рекламные ролики, требуют дополнительной сложной обработки видеоряда или звука. Поэтому, как правило, с самого начала работа распределяется между несколькими станциями, приспособленными под те или иные задачи. В простейшем случае черновой монтаж фильма ведется с пониженным качеством изображения, потом

режиссер по созданному на черновой системе EDL быстро собирает «мастер» в любой линейной или нелинейной чистовой монтажной. При помощи EDL можно выбрать части фильма, предназначенные для обработки сложными спецэффектами, графикой и т.п., и отправить их на соответствующие машины. Зачастую это бывает проще и дешевле, чем в случаях, когда стараются все сделать на одной-единственной системе [4].

### **1.2 Анализ видеоредакторов**

<span id="page-10-0"></span>В результате анализа различных видеоредакторов была сформирована таблица 1.

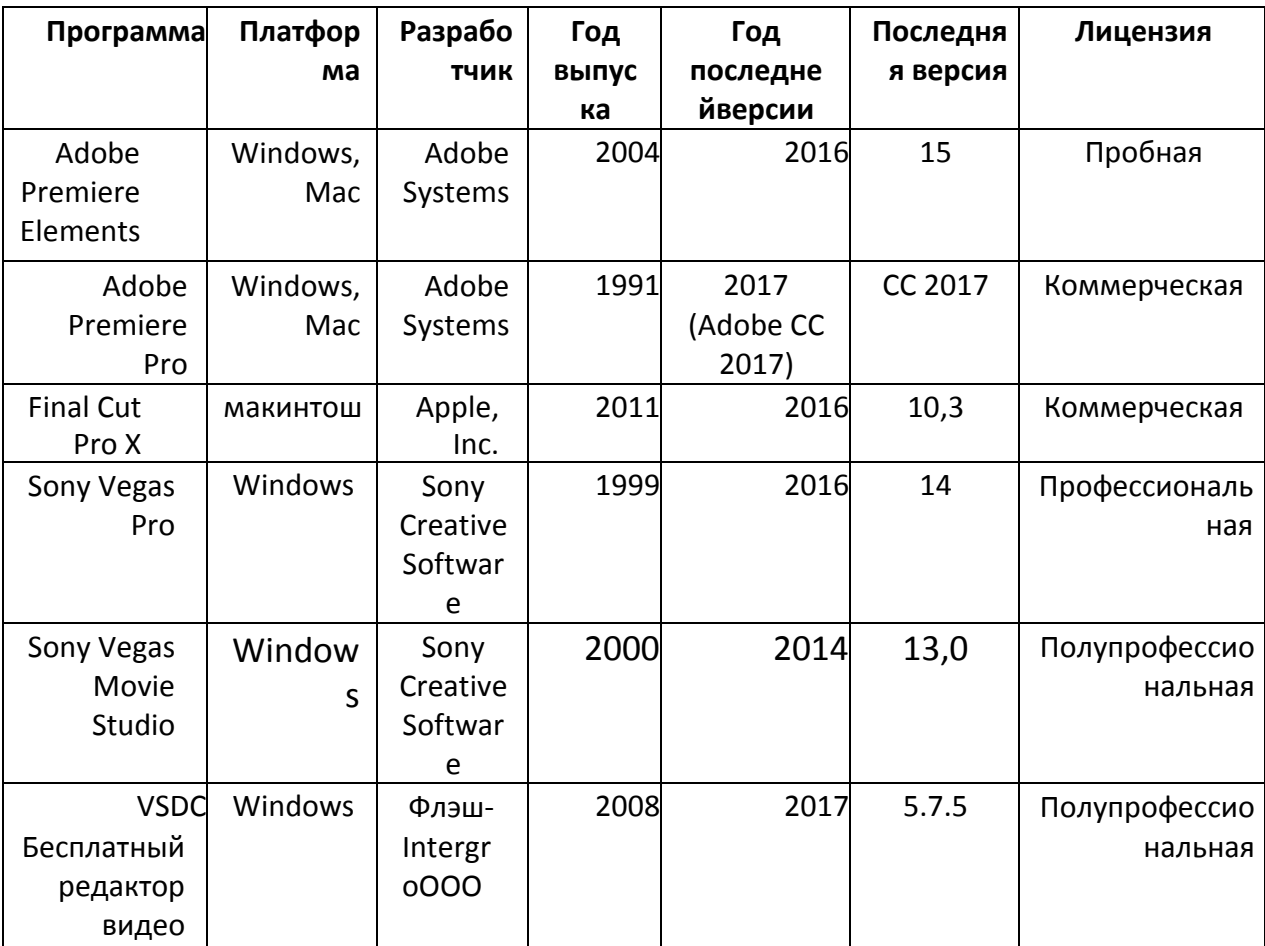

Таблица 1 — Видеоредакторы

В таблице 2 перечислены операционные системы, а также другие

системные требования.

Таблица 2 — Системные требования

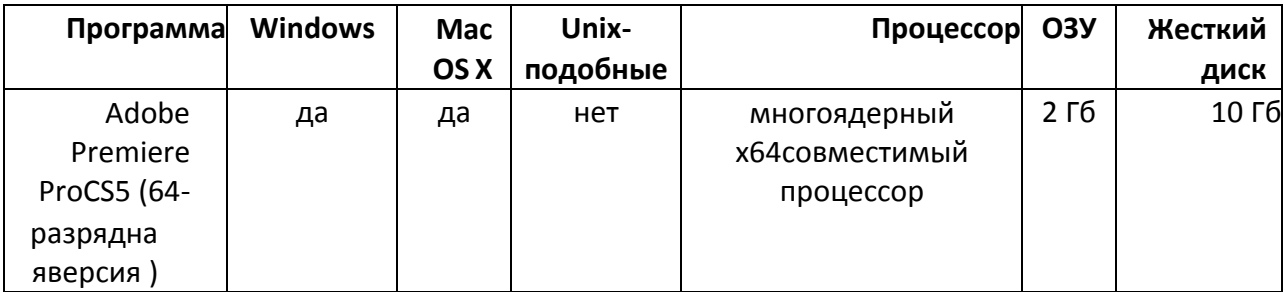

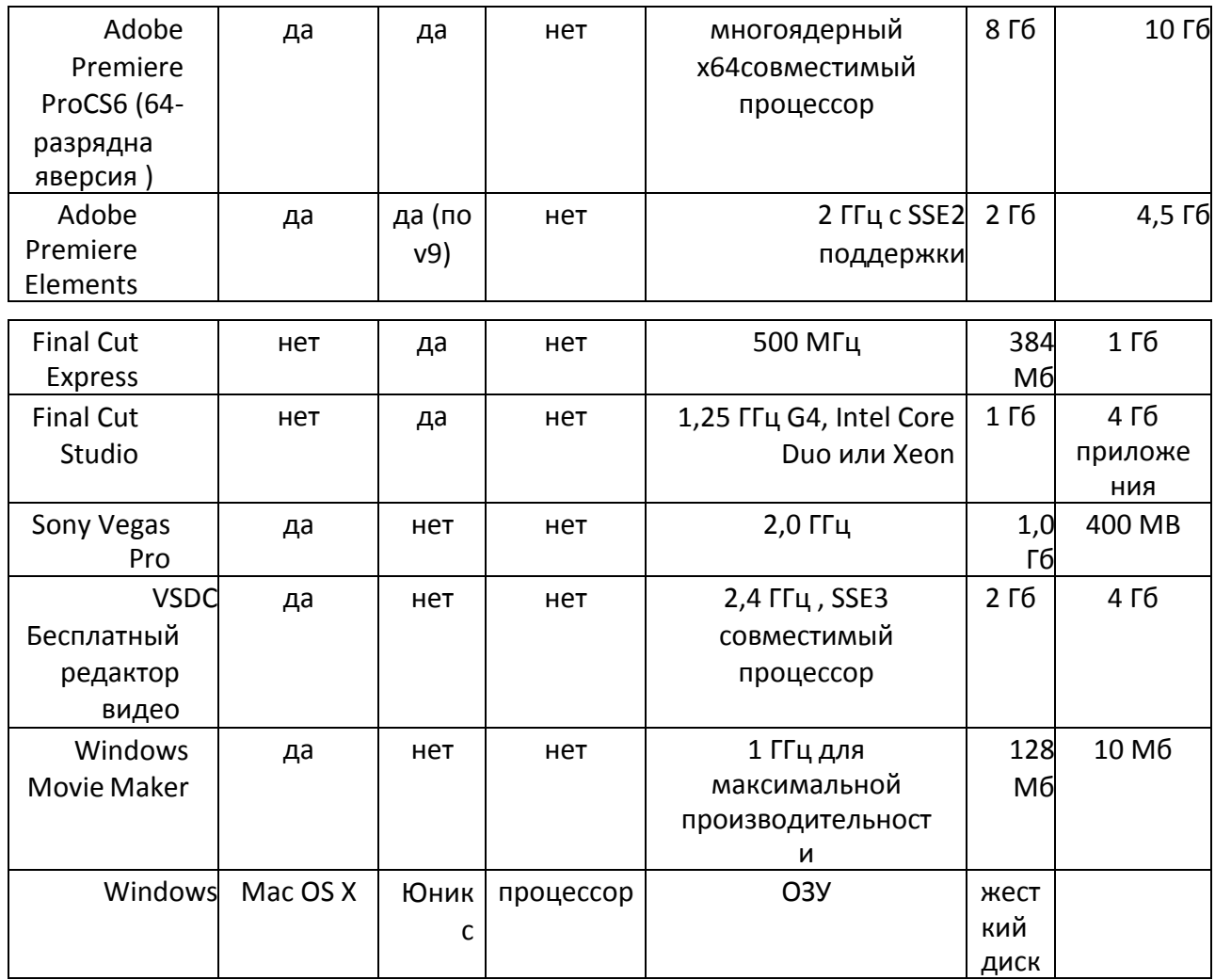

### <span id="page-11-0"></span>**1.3 Развитие видеоредактора Adobe Premiere Pro**

### **1.3.1 История компании Adobe**

<span id="page-11-1"></span>Компания Adobe Systems была основана в 1982 году двумя программистами Джоном Уорноком и Чарльзом Гешке, которые уволились из Xerox PARC с целью продолжения разработки PostScript (язык, предназначенный для описания страниц, который используется в издательском деле) и извлечения из этого коммерческой прибыли. Взяла свое название компания от Adobe Creek — именно так назывался ручей, протекающий позади дома Джона Уорнока.

Уорнок был президентом «Adobe» в первые два года существования компании и председателем и генеральным директором еще шестнадцать лет. Хотя он ушел с поста генерального директора в 2001, он все еще остается сопредседателем правления вместе с Чарльзом Гешке (Charles Geschke). Уорнок - один из первопроходцев в разработке графики, издательских систем, веб-технологий и электронных документов, которые произвели революцию в издательском деле и видеосвязи.

Поначалу компания не имела достаточного количества денежных средств, поэтому использовала всевозможные доступные трудовые ресурсы. Так 80-летний отец Гешке трудился над дизайном офиса, а жена Уорнока Марва Уорнок разработала логотип компании. По мнению большинства сотрудников Xerox PARC эта компания-новичок имела самую большую степень вероятности на провал. Однако PostScript, совместимая с Mac и с IBM PC, принесла неплохую прибыль, а после выхода в 1989 году таких программ, как Adobe Illustrator и Adobe Photoshop, версия о провале не подтвердилась, а компания уверенно продолжила свое движение вперед.

Все последующие девяностые годы компания активно продолжает свою деятельность, руководствуясь формулой успеха Джона Уорнока: «Если у вас есть формула успеха, думайте, как ее изменить». Компания создавала программные продукты, способные работать с абсолютно любой аппаратной платформой. Так появилась задумка Protable Document Format (формат PDF), позволявшая прочитать и даже распечатать на компьютере различной платформы документ без конвертации. И хотя в начале 90-х этот формат не был оценен по заслугам, то с появлением Интернета в конце 90-х данный формат добился заслуженной популярности. Вслед за форматом PDF появляется приложение Adobe Acrobat Reader, которое позволяло просматривать документы на Мас OS, в их первоначально созданном на IBM PC виде.

Летом в 1992 году с одним из основателей компании произошел загадочный инцидент. Он исчез самым таинственным образом, а через два месяца таким же образом появился вновь и провозгласил новую формулу успеха компании: компьютер должен работать с изображением, текстом, звуком и видео. Работая по заданному новому направлению, Adobe Systems

активно начинает скупать стартапы, конкурентов и их технологии. Так был приобретен OCR Systems, который владел технологиями распознавания текста. А в 1993 году в программе Adobe Premiere 3.0 компания реализовывает видео-часть своей формулы. Теперь любой владелец мощного ПК мог спокойно смонтировать фильм у себя дома.

Компания продолжает постепенно расти, и в1995 году приступает к разработке программ для веб-дизайна. 1997 год стал для компании годом взлета и падения. Обновленные программы PageMaker, Illustrator и FrameMaker значительно увеличили доходы компании, приблизив их к миллиардным, однако отказ HP от лицензии на PostScript стал серьезным ударом. Положение усугубилось в 1998 году, когда в свет вышел Windows 98, имеющий медиа-проигрыватель, браузер и текстовый процессор Word, кроме того, платформа PC совершенствовалась быстрее, чем Мас, и доходы компании резко пошли вниз. Однако уже в 1999 году выходит новая программа InDesign, ставшая достойным ответом на QuarkExpress, и стоимость акций компании увеличилась втрое.

В октябре 1988 года происходит другое знаменательное событие в истории компании — появляется программа Adobe Photoshop. Изначально она выпускалась лишь для MacOS Classic; версия для Windows появилась в ноябре 1992 года. На сегодняшний день Photoshop является абсолютным лидером в области обработки растровой графики. На территории бывшего СССР, где пиратство не то что норма, но образ жизни, это программа (официально стоимостью в почти 1000 долларов США) установлена на каждом втором компьютере, владельцу которого требуется иногда изменять размеры фотографий. Многие пользователи даже и не представляют себе, что для обработки изображений можно использовать и нечто другое.

На сегодняшний день компания Adobe Systems является крупнейшим разработчиком различного программного обеспечения, известного всему миру. ПО компании распространяется, в основном, в виде пакетов Creative Suite, включающих в себя набор программ для дизайна, верстки или веб-

разработки. Стоимость такого пакета исключительно высока, но все же его приобретение обходится значительно дешевле, нежели покупка входящих в него программ по отдельности.

За все время своего существования, Adobe Systems приобрела немало конкурентов, таких как Aldus Corp., создателя программы Page Maker (сделка состоялась 1 сентября 1994 года) или GoLive Systems, разработчика ПО для веб-разработки (сделка 1999 года). Но самая знаменательная ее покупка произошла 19 апреля 2005 года, когда была куплена Macromedia Inc, создавшая популярнейшую ныне технологию Flash, на базе которой строятся сайты, программы и меню сотовых телефонов. В результате, Adobe Systems ныне — абсолютный лидер во всем, что касается графики и многих аспектов веб-разработки.

Штаб-квартира Adobe находится в Сан-Хосе (Калифорния), где работает большая часть служащих, а их насчитывается более семи тысяч. Самые крупные филиалы компании находятся в штате Вашингтон (Сиэтл), Индии (Noida) и Канаде (Оттава), менее крупные — в Германии (Гамбург) и в штате Миннесота (Миннеаполис).

Офисы компании расположены во всех концах света: в Северной Америке, Европе, Тихоокеанском регионе, Японии и Латинской Америке. Свое представительство у Adobe есть и в России. Благодаря столь разветвленной сети представительств, программные продукты Adobe переведены на множество языков. Высококачественные продукты Adobe дадут каждому пользователю, будь то профессионал в области дизайна, или же доморощенный фотолюбитель, тот набор инструментов, который нужен для создания настоящего произведения искусства.

Новая версия Premiere Pro традиционно анонсируется в апреле, перед выставкой NAB Show (проходящей в Лас-Вегасе), после чего снимается запрет о неразглашении новинок со стороны партнёров и обозревателей. В июне обновлённая версия становится доступной для загрузки и использования.

Следующий этап в развитии программы наступает в сентябре, когда в Амстердаме проходит выставка IBC, перед началом которой анонсируется новое, значительное обновление, выходящее в октябре или ноябре. В остальное время программа подвергается незначительным изменениям в «минорных обновлениях», направленных в первую очередь на устранение ошибок. Принципиально новые возможности Premiere Pro, находящиеся в разработке, демонстрируются на выставке Adobe MAX (проходящей в октябре или ноябре в Сан-Диего), после чего сроки и форма их реализации могут быть изменены.

### **1.3.2 Хронология версий Adobe Premier**

<span id="page-15-0"></span>**Версия 1.0**. Первый релиз Premiere, QuickTime-мультимедия и поддержка формата VideoSpigot, поддержка формата PICT, поддержка создания фильмов с разрешением 160×120, поддержка 8-битного аудио, поддержка вывода на видеокассету.

**Версия 2.0**. Поддержка захвата видео и аудио QuickTime, создание титров, Создание последовательностей (Sequence), и окна Construction, поддержка замедления/ускорения движения, 5 аудио- и 41 видео-фильтр, 49 специальных эффектов, 16-битовая, звуковая поддержка на 44 кГц, ведение файлового формата Filmstrip, поддержка нумерованных последовательностей PICT, поддержка EDL, текстовый импорт иллюстратора, поддержка таймкода SMTPE.

**Версия 3.0.** 99 стерео аудио-треков, 97 видео-треков, видео сигнал с монитора, субпиксельное движения и область рендеринга, пакетная оцифровка, просмотр полной частоты кадров с жесткого диска, расширенный заголовок окна.

**Версия 1.0.** Првый релиз Premiere для платформы Windows, поддержка видео-формата 24-битного AVI и QuickTime, поддержка формата Autodesk Animator, поддержка аудио-форматов AVI, AIFF, и WAV, поддержка неподвижных изображений (форматы Photoshop, BMP, DIB, PICT, PCX, TIFF), два видео-трека, три аудио-трека, и один переход и трек наложения,нет EDL, озаглавливание, и движение, и устройство управления, доступны в тот момент в релизе Mac (v3.0).

**Версия 1.1.** Модуль видеозахвата AdobeCap, поддержка расширенных графических и аудио-файлов, поддержка файлов TARGA и ADPCM, поддержка импорта последовательностей изображений.

**Версия 4.0.** Возможность наложения 97 видеодорожек и 2 дорожек для переходов, окно тримминга (Trim window), динамический предпросмотр, пользовательское редактирование фильтров и создание переходов, фильтры ускорения и замедления, пакетный захват видео (Batch capture), захват отдельного промежутка времени видео (Time-lapse capture), поддержка формата NTSC 29.97 fps.

**Версия 4.2.** Плагин для создания видео на CD (CD-ROM Movie Maker Plug-in), утилита для анализа скорости передачи данных (Data rate analysis tool), Power Macintosh-native Sound Manager 3.1.

**Версия 4.2.** 32-битная архитектура, поддержка длинных имен файлов компиляция фонов (Background compiling), создание пакетного видео (Batch movie maker), поддержка разрешения 4K, поддержка правой кнопки мыши, деинсталлятор.

**Версия 4.2 for Silicon Graphics.** Специальный релиз платформы SGI O2, интеграция IRIX 6.3, усовершенствованные версии плагинов переходов и специальных эффектов на основе движка OpenGL, специализированные плагины на платформе Silicon Graphics для создания 3D и видеоматериалов.

**Версия 5.0.** Просмотр видео на двух мониторах: Источник (Source) и Program, окно титровальщика (Title window editor), возможность расстановки ключевых точек для аудио- и видеофильтров (Keyframeable audio and video filters), возможность сворачивания дорожек, поддержка проектов длиной до 3 часов

**Версия 6.0.** Поддержка веб-видео и форматов DV, поддержка OHCI,

редактор заголовков, раскадровка, аудио миксер, ключевые фреймы на временной шкале.

**Версия 6.5.** Редварительный просмотр в реальном времени, фирменный титровальщик Adobe, поддержка экспорта в DVD в формате MPEG-2.

**Версия 1.0 (7.0).** Полностью переписан исходный код программы, множественные и вложенные временные шкалы, инструменты цветовой коррекции, аудиоредактура на уровне семплов, аудиоэффекты для отдельных треков, поддержка 5.1 звука, аппаратная поддержка аудио фильтров VST и ASIO, экспорт AAF, настраиваемые горячие клавиши, представлен Adobe Media Encoder.

**Версия 1.5.1.** Поддержка HDV.

**Версия CS3.** Родной импорт, экспорт и редактирование Panasonic P2 MXF.

MXF. **Версия CS3 v3.1.0.** Родной импорт и редактирование Sony XDCAM

**Версия CS3 v3.2.0.** Поддержка AVCHD, однако только в полной

версии программы.

**Версия CS4.** Импорт Final Cut Pro проектов.

**Версия CS4 v4.0.1.** Дополнительная поддержка REDCODE, улучшение производительности — быстрая загрузка проекта, улучшение поддержки AVCHD, улучшение производительности проигрывания DV/HDV, поддержка видео форматов Avid, DV или IMX, экспорт медиа в бездвижный формат теперь не вносится в очередь обработки AME, введена поддержка расширений .VOB, поддержка приложений сторонних производителей.

**Версия CS4 v4.1.0.** Поддержка материала Panasonic P2 AVC-Intra; новые предустановки последовательностей теперь также включены для редактирования этого формата.

**Версия CS4 v4.2.0.** 64-разрядное приложение (32-разрядные операционные системы более не поддерживаются), благодаря революционному новому 64-разрядному Adobe Mercury Playback Engine, передовому безленточному производству и беспримерной интеграции с другими программами Adobe, Adobe Premiere Pro CS5 устанавливает новый стандарт производительности, значительные улучшения в области производительности и стабильности при работе с проектами высокого разрешения, благодаря революционному Adobe Mercury Playback Engine, который поддерживает 64-разрядную операционную систему Mac OS и Windows, новый движок Mercury Playback Engine, который обеспечивает ускорение обработки видео на определенных графических картах NVIDIA с поддержкой технологии CUDA, опция Ультра ключ, экспорт в формат Final Cut Pro XML, импорт и экспорт в формат DPX, объединение метаданных с Adobe Story и Adobe OnLocation, распознавание лиц и улучшенное преобразование речи в текст, опция прямого экспорта, минуя Adobe Media Encoder, опции дробного разрешения, измерение параметров аудиозахвата.

**Версия CS5.** Движок Playback Engine поддерживает дополнительные слои на видеокартах NVIDIA GeForce GTX 285.

**Версия CS5 v5.0.1.** Движок Mercury Playback Engine поддерживает новые карты NVIDIA (GTX 470, Quadro 4000, Quadro 5000), импорт и экспорт файлов в формат RED RMD (поддержка программного обеспечения REDCINE-X), экспорт в видеокамеры XD-CAM HD, совместимость временного кода с кадрами XDCAM 4:02:02, поддержка QuickTime-файлов с твердотельных носителей информации видеокамер JVC, поддержка карт RED Rocket, поддержка широковещательного аудио формата Wave, поддержка экспорта широковещательного аудио формата Wave в формат OMF, поддержка 10-битного выхода DisplayPort на NVIDIA Quadro видеокартах (только для операционных систем Windows).

**Версия CS5 v5.0.2.** Движок Mercury Playback Engine поддерживает NVIDIA Quadro 5000M карты (в системе Windows) и NVIDIA Quadro 4000 карты (в системе Mac), движок Mercury Playback Engine поддерживает ещё большее количество карт NVIDIA (GeForce GTX 570, 580, Quadro FX 3700M, FX 3800M, 2000, 2000D, 2000M, 3000M, 4000M, 5010M, 6000), ускорение обработки видео движком Mercury Playback Engine осуществляется для ещё большего количества видеоэффектов, склейка клипов с двойными системами аудио, воспроизведение субтитров, которые передаются по шине IEEE 1394 или через стороннее аппаратное обеспечение, интеграция с программой Adobe Audition CS5.5, улучшенное преобразование речи в текст за счёт использования скриптов Adobe Story, поддержка метаданных видеокамер Canon XF, добавлен новый видеоэффект «Растворение», а также новые режимы наложения «Вычитание» и «Деление».

**Версия CS5 v5.0.3.** Переработан интерфейс программы, интеграция с программой Adobe Prelude CS6, интеграция с программой Adobe SpeedGrade CS6, интеграция с программой Adobe Encore CS6, обновлён трёхканальный корректор цвета, возможность регулировки слоёв, новые предустановки окна просмотра, эффект восстановления роллинг-шаттера, эффект стабилизации дрожания, увеличенные миниатюры (с изменением размера и устранением

дрожания).

**Версия CS5 v5.5.** Движок Mercury Playback Engine теперь поддерживает аппаратное ускорение не только GPU-картами NVIDIA (например, AMD) за счёт введения поддержки OpenCL,ипорт/экспорт проектов Avid и Final Cut Pro, скрытые субтитры, новый Audio Clip Mixer, поддержка одновременного ускорения несколькими GPU, поддержка кодеков Apple ProRes, DNxHD, Sony XAVC и Panasonic AVC-Intra 200, улучшенный интерфейс: панели Source и Program Monitor, Adobe Story, новый сиквенс, lumetri Deep Color Engine, улучшенный видеомонтаж с нескольких камер.

**Версия CS6.** Улучшенное диалоговое окно экспорта EDL, более простой предварительный просмотр в Source Monitor, функция Reveal in Project, кнопка «Связанное выделение» на временной шкале, совмещение кадров с помощью выделения, копирование, обрезка и очистка дорожек с точками входа/выхода, просмотр клипов со скрытыми субтитрами на панели субтитров, восстановление ссылок для автономных сиквенсов, улучшенные функции Lift (Подъём) и Extract (Извлечь).

<span id="page-20-0"></span>Более подробная информация даты выпуска, на какой платформе была выпущена версия представлена ниже в таблице 3.

| Версия   | Сборка | Дата выпуска  | Платформа       |
|----------|--------|---------------|-----------------|
| 1.0      |        | декабрь 1991  | Mac OS          |
| 2.0      |        | сентябрь 1992 | Mac OS          |
| 3.0      |        | август 1993   | Mac OS          |
| 1.0      |        | сентябрь 1993 | Windows         |
| 1.1      |        | февраль 1994  | Windows         |
| 4.0      |        | июль 1994     | Mac OS          |
| 4.0      |        | декабрь 1994  | Windows         |
| 4.2      |        | октябрь 1995  | Mac OS          |
| 4.2      |        | апрель 1996   | Windows         |
| 4.2      |        | июль 1997     | UNIX/SGI        |
| 5.0      |        | май 1998      | Windows, Mac OS |
| 6.0      |        | январь 2001   | Windows, Mac OS |
| 6.5      |        | август 2002   | Windows, Mac OS |
| 1.0(7.0) |        | 21.08.2003    | Windows         |

Таблица 3 — Хронология версий Adobe Primer Pro

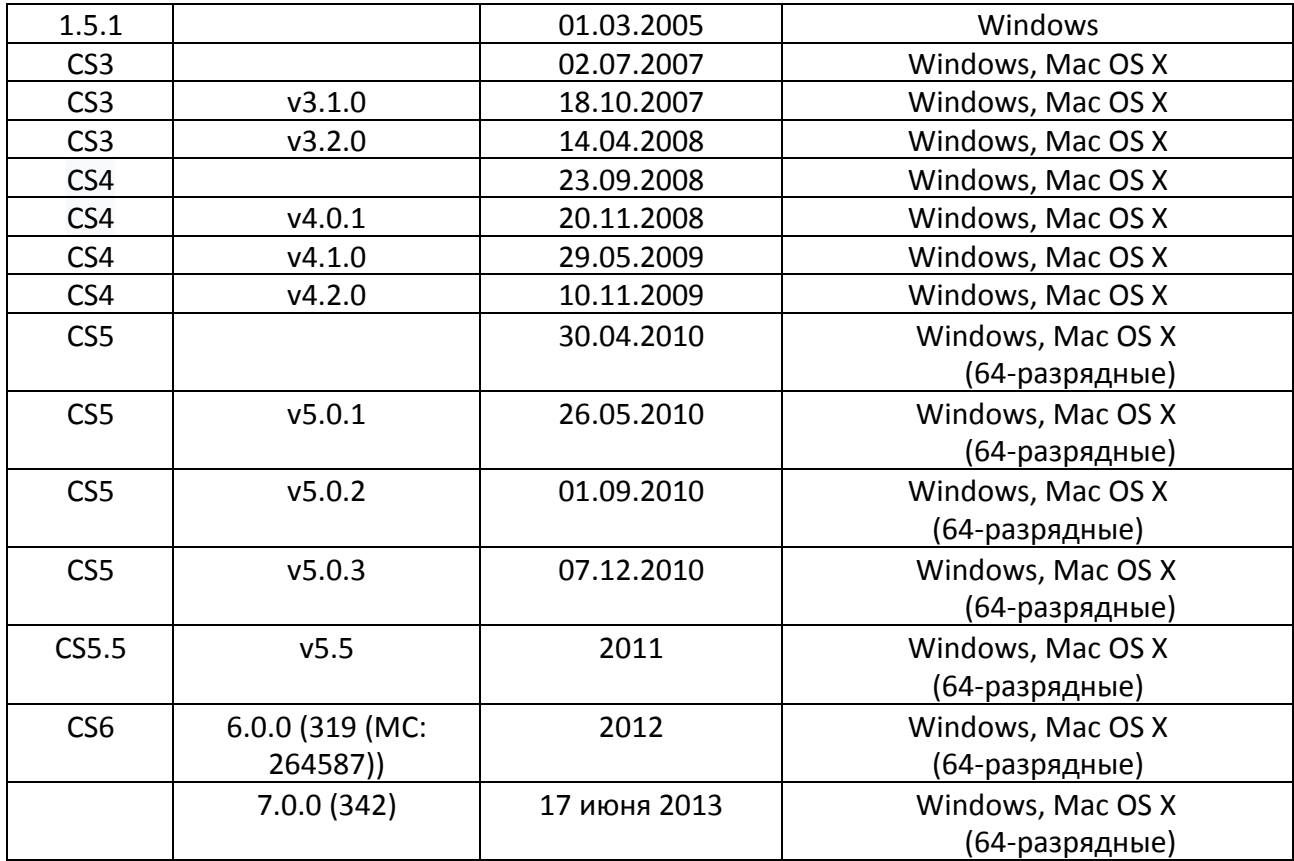

# **2 ОПИСАНИЕ ЛАБОРАТОРНОГО ПРАКТИКУМА**

# <span id="page-21-0"></span>**2.1 Педагогический адрес**

Лабораторный практикум по теме «Основы видеомонтажа» предназначен для «УТЦ Омега-1» (рисунок 1), обучающихся возраста от 15 до18 лет.

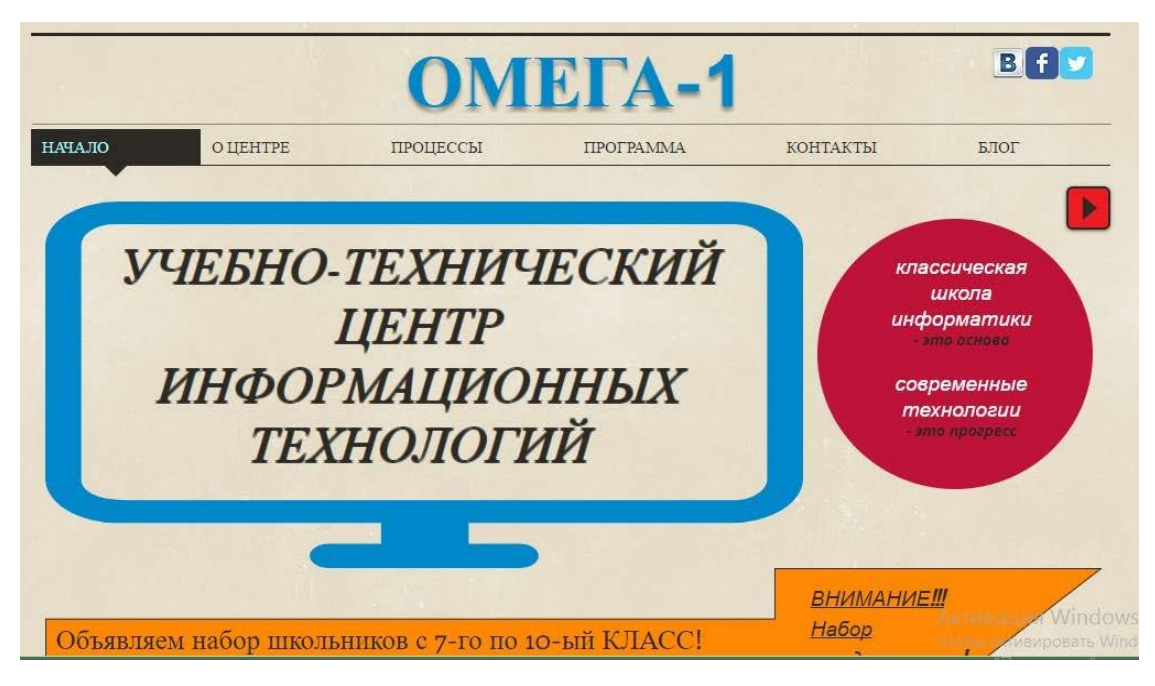

Рисунок 1 — Сайт «УТЦ Омега-1»

Лабораторный практикум разработан в качестве учебного материала, который может использоваться в самостоятельной и аудиторной работе обучающихся «УТЦ Омега-1». При прохождении лабораторного практикума обучающиеся знакомятся с базовыми понятиями, линейного и нелинейного монтажа, добавления стандартных и спецэффектов на видеофайл.

### <span id="page-22-0"></span>**2.2 Общие требования по созданию лабораторных практикумов**

*Значени***е** лабораторного практикума заключается в:

• практическом освоении студентами научно-теоретических положений изучаемой дисциплины;

• овладении техникой экспериментирования соответствующей отрасли науки;

• применении полученных знаний для решения учебноисследовательских, а затем реальных экспериментальных и практических задач.

*Целью выполнения* лабораторного практикума является приобретение

студентами навыков и умений, необходимых для профессиональной деятельности выпускника [19].

Дидактическими целями лабораторного практикума являются:

• экспериментальное подтверждение и проверка существующих теоретических положений;

• формирование практических умений и навыков работы с измерительными приборами, аппаратами, компьютерной техникой, лабораторными установками, технологическим оборудованием, составляющих часть профессиональной подготовки;

• формирование исследовательских умений наблюдать, сравнивать, анализировать, устанавливать зависимости, делать выводы, самостоятельно вести исследования, оформлять результаты;

• повышение познавательной активности и самостоятельности работы студентов в ходе выполнения лабораторного практикума путем организации поэтапного контроля их работы;

• усиление практической направленности образовательного процесса;

• углубление теоретических знаний и освоение приемов, методов и способов исследования объектов изучения [19].

*По своему назначению* лабораторные практикумы можно классифицировать:

• практикумы вводные или измерительные, которые проводятся по общенаучным и общетехническим дисциплинам. Их цель проиллюстрировать основные закономерности изучаемой науки, ознакомить студентов с техникой эксперимента, теорией погрешностей и методами обработки экспериментальных данных, с устройством и принципом работы измерительных приборов;

• практикумы, обеспечивающие накопление знаний и практических навыков при усвоении общих курсов и подготовку к изучению специальных

дисциплин и методов научных исследований;

• практикумы по специальным дисциплинам и дисциплинам специализации, обеспечивающие практическую подготовку студентов, формирование навыков профессиональных и научных исследований в научной и производственной деятельности [20].

*По характеру* выполняемых студентами заданий лабораторные занятия подразделяются на:

• ознакомительные, предпринимаемые с целью закрепления и конкретизации изученного теоретического материала;

• аналитические, ставящие своей целью получение новой информации на основе формализованных методов;

• творческие, связанные с получением новой информации путем самостоятельно выбранных подходов решения задач.

*Формами организации* студентов на лабораторных работах могут быть:

1. Фронтальная — все студенты выполняют одновременно одну и ту же работу.

2. Групповая — одна и та же работа выполняется подгруппами по 25 человек.

3. Индивидуальная — каждый студент выполняет индивидуальное задание [18].

Лабораторный практикум разрабатывается на базе учебно лабораторного оборудования кафедры, средств компьютерной поддержки, программных моделей изучаемых процессов и явлений.

Компьютерные технологии получения, хранения и преобразования информации при развитых интерфейсных системах ввода-вывода позволяет обеспечить проведение лабораторных практикумов более эффективным. Задача практикума в этом случае не просто научить студента «нажимать кнопки» по определенным правилам, но обеспечить формирование необходимых профессиональных умений, экономя время и позволяя провести опыты, которые трудно или невозможно выполнить стандартными приемами.

Программное и информационное обеспечение лабораторного практикума, особенно в части программного интерфейса, должно корректно функционировать и обладать интуитивно понятным, дружелюбным интерфейсом.

Средства мультимедиа позволяют представить учебный материал в увлекательной, динамичной форме, а инженерные конструкции, устройства, элементы — как движущиеся трехмерные объекты, тем самым в полной мере раскрывая их конструкцию и принцип действия.

Современные специализированные программные пакеты ориентированы, облегчить труд разработчика при работе с большим количеством материала в процессе создания электронного мультимедийного продукта, а также при дополнении материала в уже готовом продукте.

Это позволяет создавать хорошие электронные продукты с точки зрения психологии восприятия в условиях компьютерного обучения, а также в плане минимизации трудовых, временных, финансовых затрат.

В то же время, появляется и список требований, предъявляемых к таким лабораторным практикумам. Помимо требований к оформлению текста, появляются требования к оформлению мультимедийной информации содержимого. Рассмотрим список типовых требований более детально.

*Достоверность информ***ации**. Это требование является наиболее актуальным, поскольку количество информации, содержащейся в Интернете, растёт в геометрической прогрессии, но при этом, сколько источников, столько и мнений. Весьма сложно становится находить именно достоверную информацию об интересующем направлении. Именно поэтому, при составлении лабораторного, стоит использовать только достоверные источники материала [21].

*Наглядность представления*. Как ни странно, но чем внешне привлекательнее электронный продукт, тем больший круг пользователей он получает. Много зависит от оформления электронного продукта, будь то фон для текстовых блоков или же часть фрагмент с представлением, скажем, видеоролика. Первую оценку от читателя мультимедийный продукт получает за внешний вид.

*Удобство использования*. Так как лабораторный практикум, как правило, состоит из большого количества страниц, то самое главное на этапе подготовки правильно произвести структуризацию материала, чтобы читатель мог без лишнего труда найти необходимую ему информацию, при этом, не пролистывая страницы и разделы, которые ему конкретно в данный момент не нужны. Для этого необходимо обеспечить максимальное удобство навигации по страницам электронного продукта.

### <span id="page-26-0"></span>**2.3 Описание средства реализации практикума и модуля**

Для представления лабораторного практикума по теме: «Основы видеомонтажа», был выбран формат PDF.

**PDF** — это стандартный формат файлов, специально предназначенный для обмена готовыми к печати документами в виде электронных данных, при котором отправителю и получателю не требуется дополнительной договоренности для обработки информации и получения требуемых результатов в тираже. Фактически он является цифровым эквивалентом цвет оделённых фотоформ.

Формат (PDF) представляет собой универсальный файловый формат, документа независимо от того, на какой из множества платформ и в каком из множества приложений такой документ создавался. Формат Adobe PDF считается признанным общемировым стандартом в области тиражирования иобмена надежно защищенными электронными документами и бланками.

Файлы Adobe PDF имеют небольшой размер, и они самодостаточны; они допускают совместную работу, просмотр и печать с помощью бесплатной программы Adobe Reader.

**DOCX Microsoft Word** — текстовый процессор, предназначенный для создания, просмотра и редактирования текстовых документов, с локальным применением простейших форм таблично-матричных алгоритмов.

### **Инструменты просмотра PDF формата**

**Foxit Reader** — бесплатное кроссплатформенное прикладное программное обеспечение для просмотра электронных документов в стандарте PDF с любого носителя. Имеет возможность интегрироваться в интернет браузеры и просматривать документ, а также создавать закладки, а также защищать информацию от копирования. Имеет традиционный интерфейс (рисунок 2).

**Adobe Reader** — бесплатная программа для просмотра и печати электронной документации в формате PDF и всегда поддерживает все его модификации. Интерфейс не включает инструментарий для редактирования документов, в окне программы присутствуют минимум кнопок и панелей.

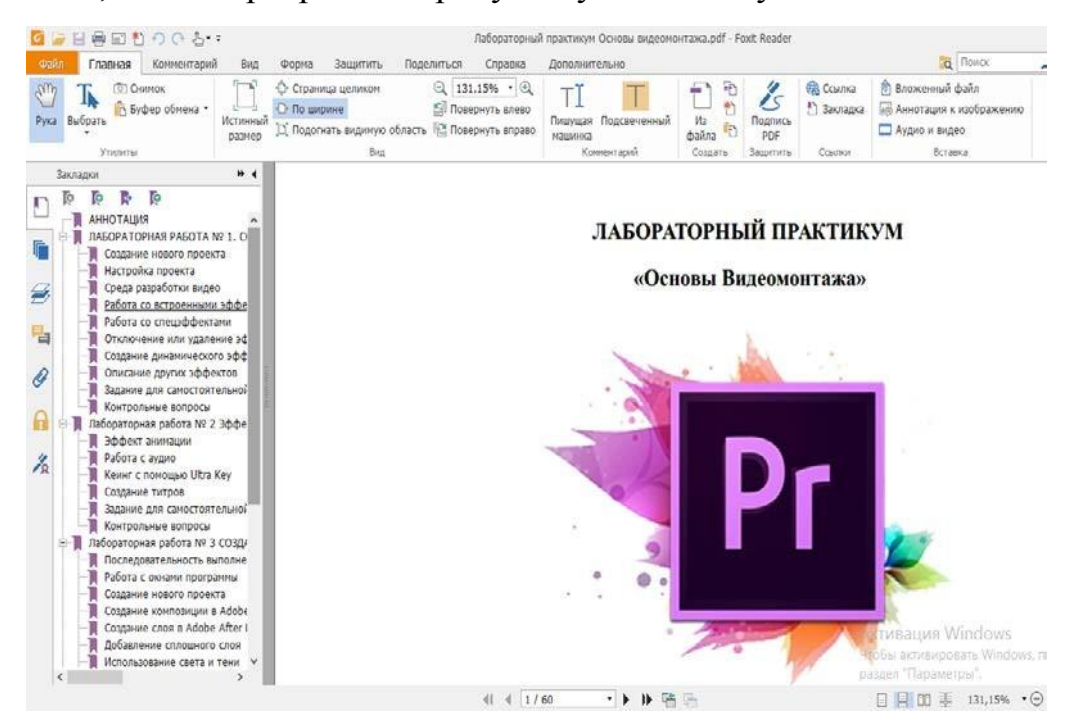

Рисунок 2 — Интерфейс Foxit Reader

Есть возможность просмотра документов в разных окнах, то есть работать с несколькими документами одновременно. Позволяет легко и быстро ознакомиться с руководствами, описанием программных продуктов, рекламными буклетами и презентациями с полным набором применяемых данных (рисунок 3).

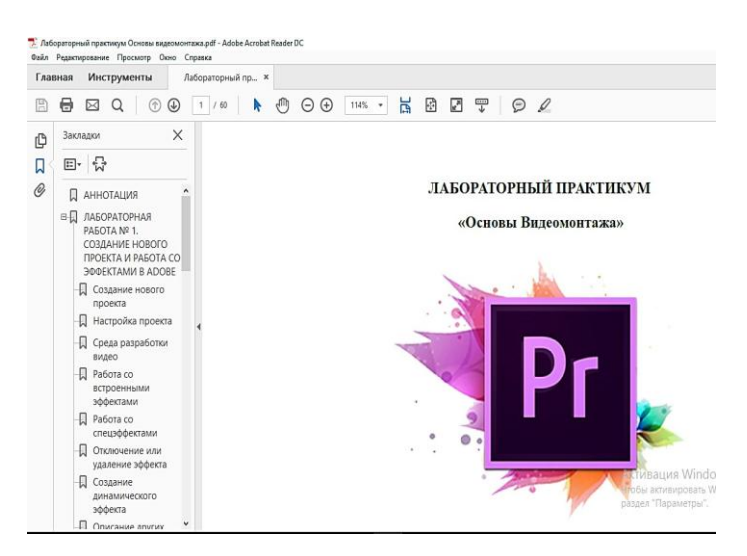

Рисунок 3 — Интерфейс Adobe Reader

**PDF-XChange Viewer** — бесплатный, быстрый и удобный инструмент для просмотра, редактирования и печати PDF файлов. Программа имеет платную и бесплатную версию. Платная версия имеет расширенные возможности по работе с закладками, редактированию документов.

Интерфейс PDF-XChange Viewer оформлен в современном стиле и очень элегантен рисунок (рисунок 4).

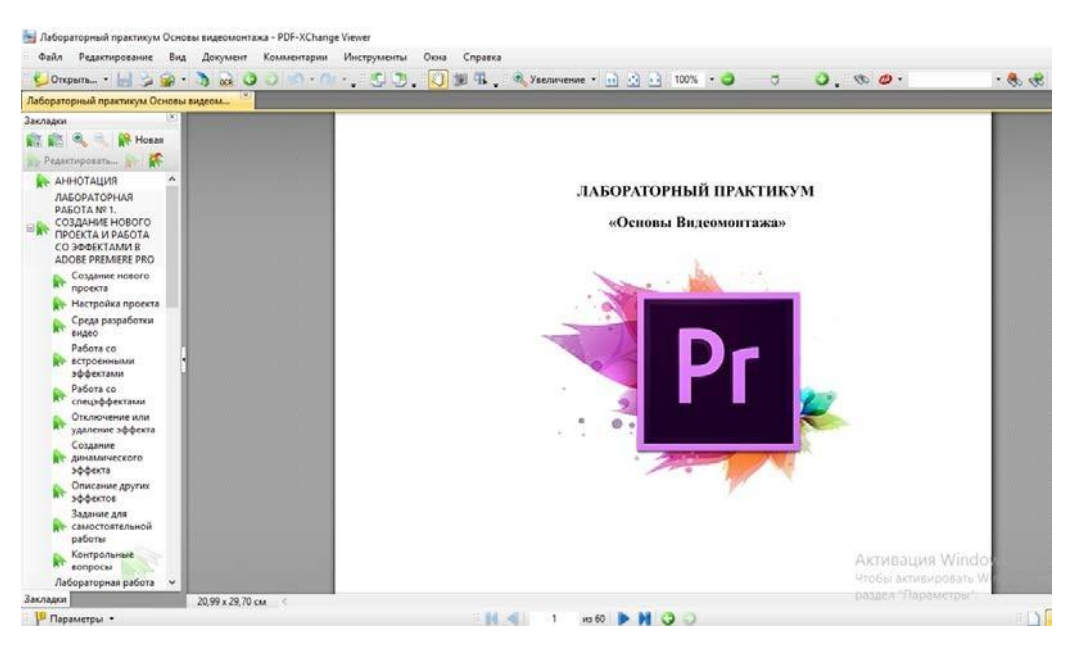

Рисунок 4 — Интерфейс PDF-XChange Viewer

## **Особенности формата PDF:**

1. Стандартизованность и популярность: открывается на любых устройствах с любыми операционными системами ровно в том виде, в котором был создан;

2. Средство просмотра PDF формата, Adobe Acrobat Reader, часто предустановлено на компьютер, если устройство поставлялось с операционной системой. Если же нет — он доступен для скачивания с сайта разработчика Adobe Systems и это совершенно бесплатно;

3. Занимает мало места на жестком диске, потому что поддерживает множество алгоритмов компрессии;

4. Безопасность: пользователь может настроить параметры безопасности для своего PDF файла, например, запрет печати, запрет редактирования, использование электронной подписи для определения подлинности документа.

В лабораторном практикуме присутствуют гиперссылки (рисунок 5) и закладки (рисунок 6), для удобного использования практикума обучающимися.

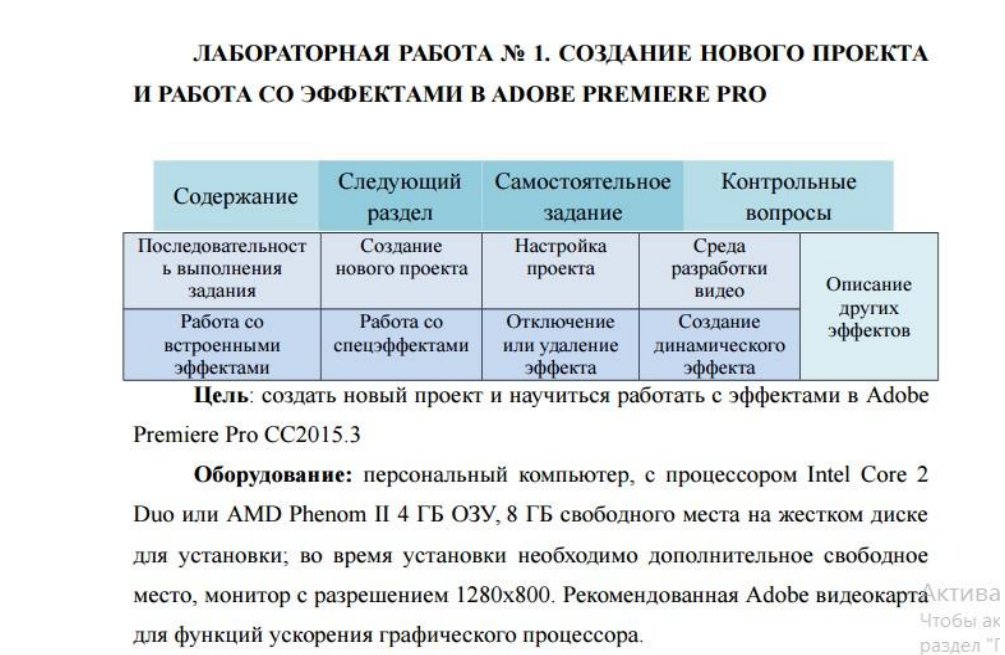

#### Программное обеспечение: Adobe Premiere Pro и операционная

### Рисунок 5 — Гиперссылки

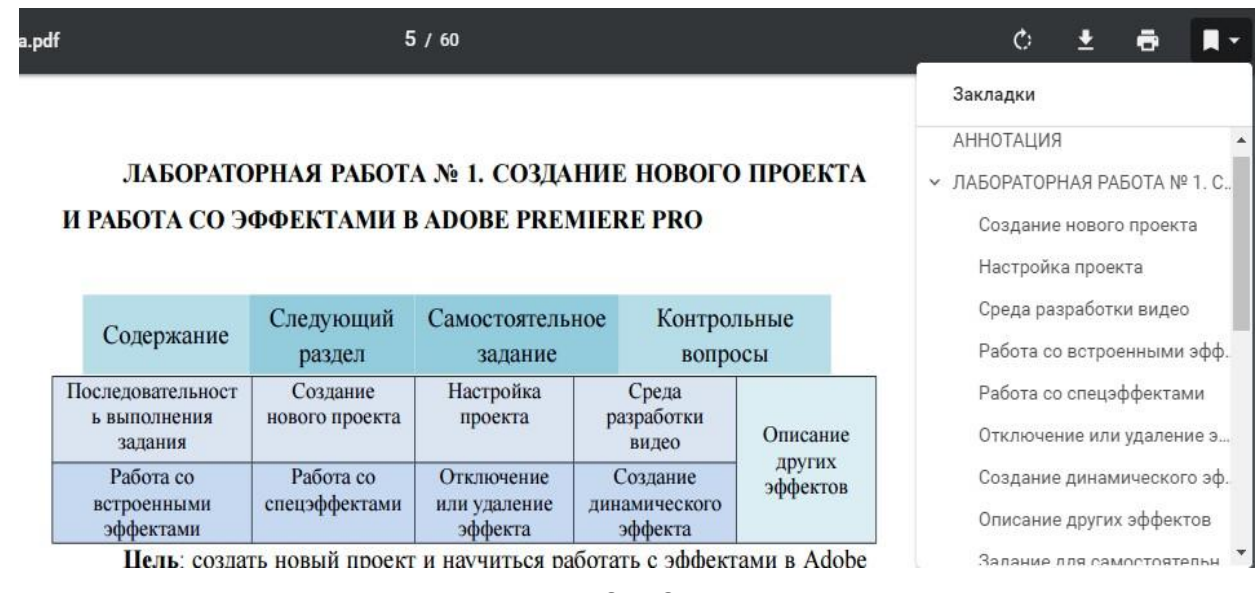

Рисунок 6 — Закладки

# <span id="page-30-0"></span>**2.4 Структура лабораторного практикума и реализация навигации**

В результате тщательного сбора, анализа учебного материала, его методической переработки была разработана структура лабораторного

практикума, которая делилась на два основных раздела — *теоретический* и *раздел лабораторных работ*.

Выделение теории в отдельный раздел позволяет студентам еще до выполнения лабораторных работ изучить основные понятия и проконтролировать уровень их усвоения. Это повышает эффективность выполнения самих лабораторных работ.

В *теоретический раздел* лабораторного практикума входят три темы: «Основные понятия и история развития», «Сравнение объектноориентированных языков программирования», «Объектно-ориентированный язык программирования Java». Материал для лабораторного практикума трансформирован в форму, удобную для его усвоения студентами. Длительность теоретического раздела лабораторного практикума представлена в таблице 4.

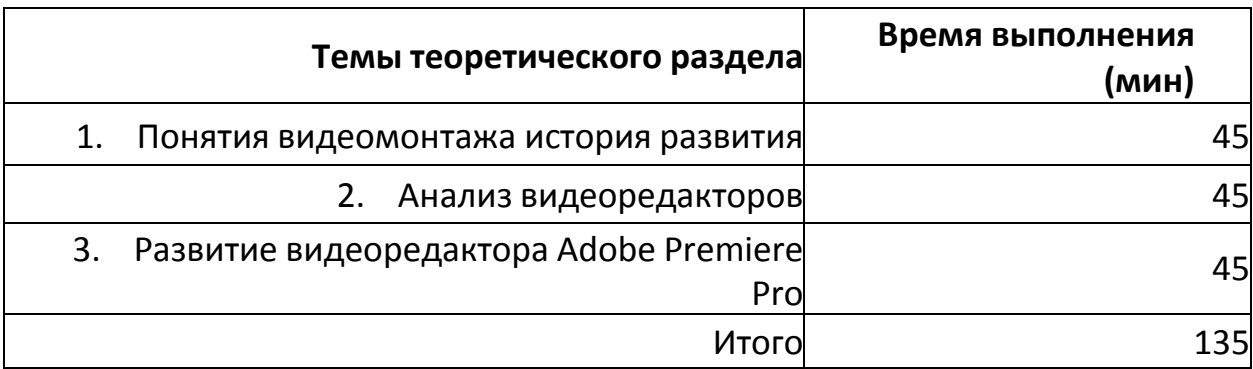

Таблица 4 — Время, отведенное на изучение тем теоретического раздела

*Лабораторные работы* по организации работы c файлами на основе Java включают следующим темы:

1. Лабораторная работа №1: Создание нового проекта и работа со эффектами в Adobe Premiere Pro.

2. Лабораторная работа №2: Эффект анимации, кеинг, управление звуком и создание титров.

3. Лабораторная работа №3: Создание нового проекта и работа со

слоями в Adobe After Effects.

4. Лабораторная работа №4: Визуальные спецэффекты в Adobe After Effects.

Длительность каждой лабораторной работы представлена в таблице 5. Таблица 5 — Время, отведенное на изучение лабораторных работ

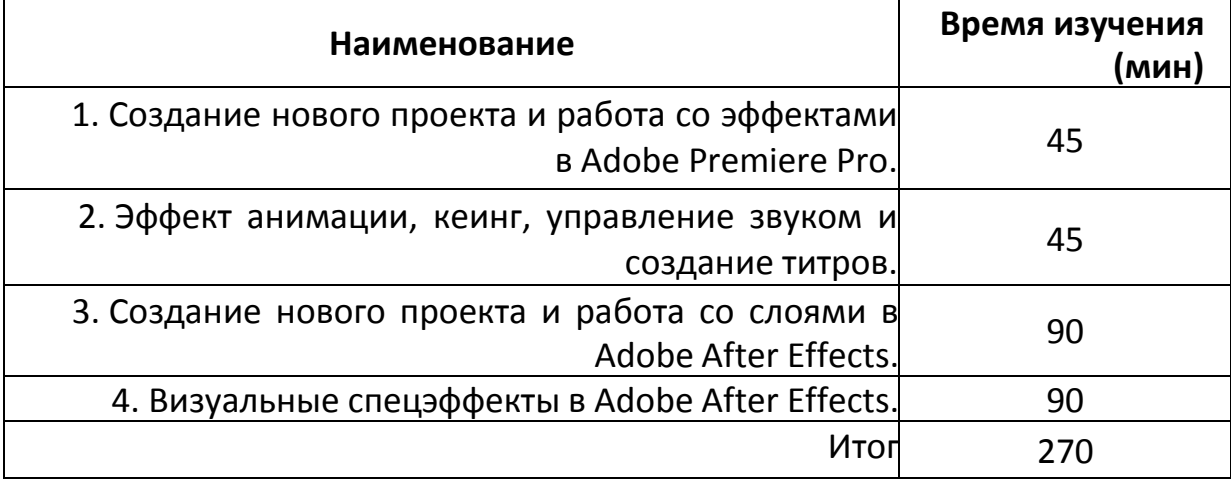

Структура лабораторного практикума представлена на рисунке 7.

### <span id="page-32-0"></span>**2.5 Описание лабораторных работ**

В лабораторном практикуме «Основы видеомонтажа» содержатся 4 лабораторные работы, первые две из которых выполняются в видеоредакторе Adobe Primer Pro:

1. Лабораторная работа №1: Создание нового проекта и работа со эффектами в Adobe Premiere Pro.

2. Лабораторная работа №2: Эффект анимации, кеинг, управление звуком и создание титров.

Затем обучающийся осваивает видеоредактор Adobe After Effect в процессе выполнения следующих лабораторных работ:

3. Лабораторная работа №3: Создание нового проекта и работа со слоями в Adobe After Effects.

4. Лабораторная работа №4: Визуальные спецэффекты в Adobe After Effects.

В каждой лабораторной работе предусмотрены задания для самостоятельной работе с целью закрепления обучающимися полученных практических знаний и контрольные вопросы для отчета преподавателю.

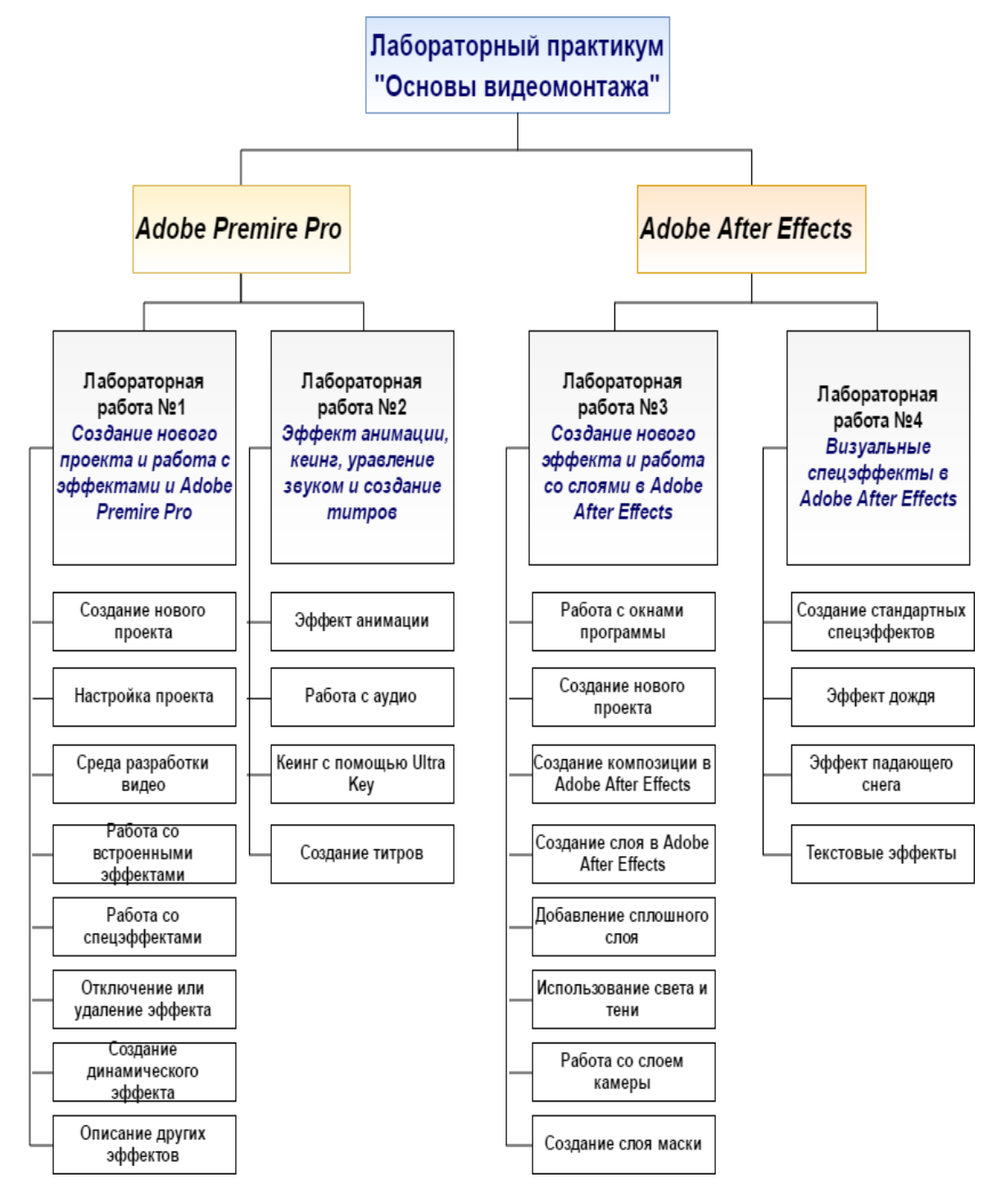

Рисунок 7 — Структура лабораторного практикума

Лабораторные работы выполняются последовательно, с первой темы. После завершения выполнения лабораторных работ присутствуют контрольные вопросы, которые направлены на выявления усвоения пройденного материала.

# **Лабораторная работа № 1. Создание нового проекта и работа с эффектами в Adobe Premiere Pro**

**Цель**: создать новый проект и научиться работать с эффектами в Adobe Premiere Pro СС2015.3.

**Оборудование:** персональный компьютер, с процессором Intel Core 2 Duo или AMD Phenom II 4 Гб ОЗУ, 8 Гб свободного места на жестком диске для установки; во время установки необходимо дополнительное свободное место, монитор с разрешением 1280x800. Рекомендованная Adobe видеокарта для функций ускорения графического процессора.

**Программное обеспечение:** Adobe Premiere Pro и операционная система — Windows 8 (10).

**Задание.** Создать проект «Лабораторная работа №1» и добавить в видеофайл встроенные и динамические эффекты

В первой лабораторной работе обучаемый должен создать новый проект в программе Adobe Primer Pro, для этого следует открыть программу (рисунок 8).

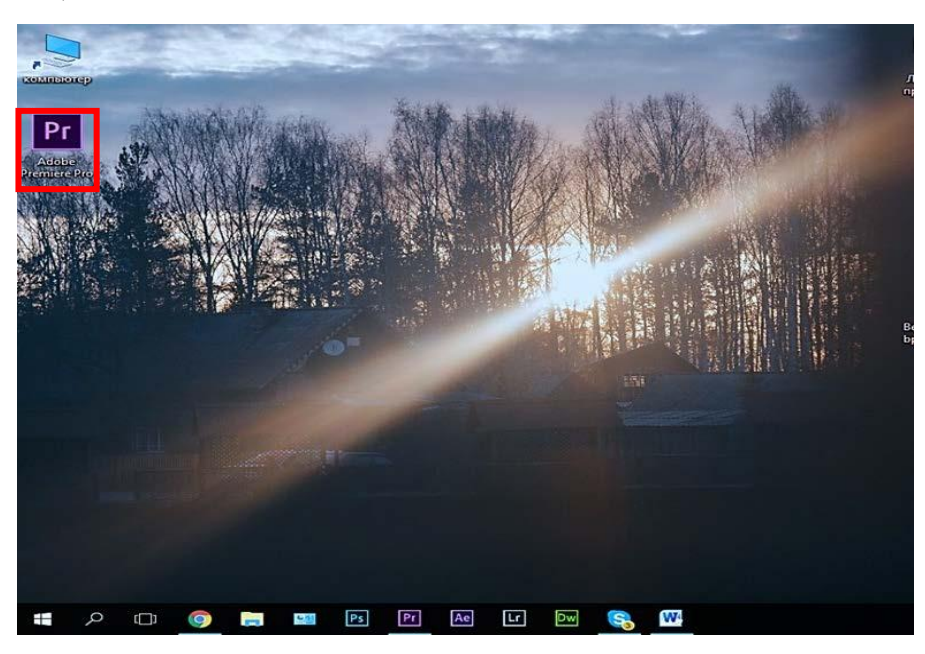

Рисунок 8 — Запуск программы через Рабочий стол

После открытия программы следует создать новый проект, нажав кнопку новый проект в начальном контекстном окне (рисунок 9).

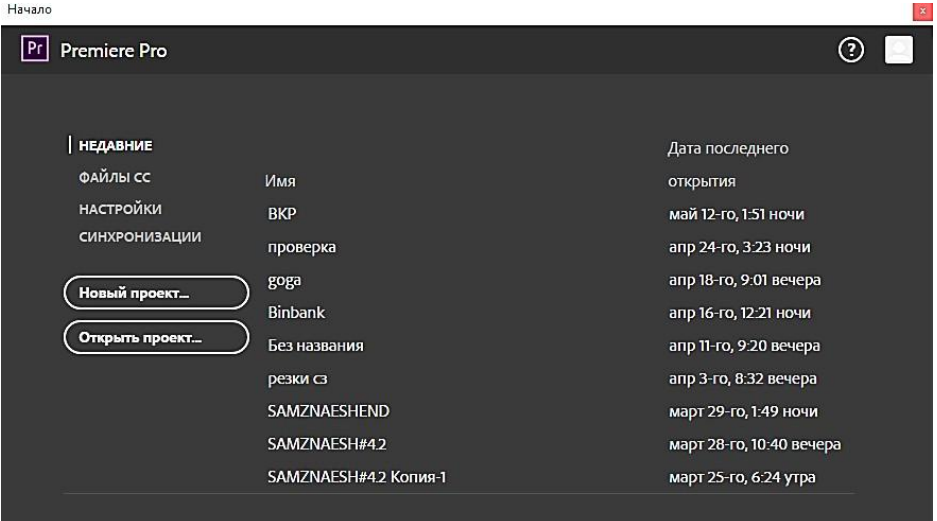

Рисунок 9 — Формат окна Начало

Чтобы завершить создание проект необходимо задать имя проекту и нажать кнопку *ОК* (рисунок 10).

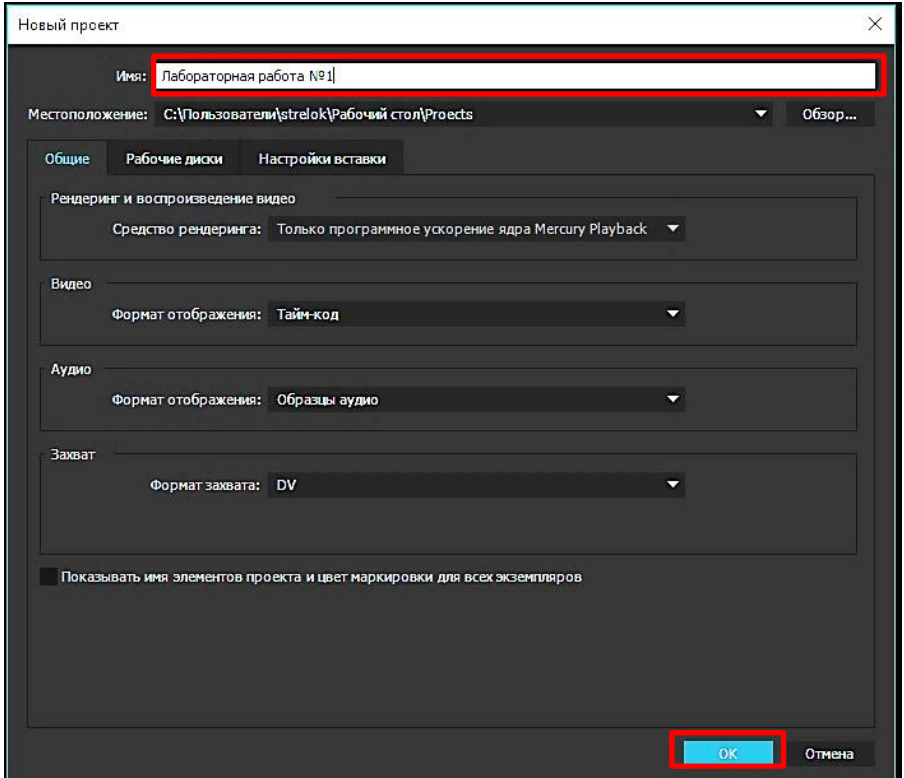

Рисунок 10 — Формат окна Новый проект

Для работы с видеофайлом его нужно импортировать в проект, чтобы это сделать в окне импорта следует нажать кнопку *Открыть* (рисунок 11).

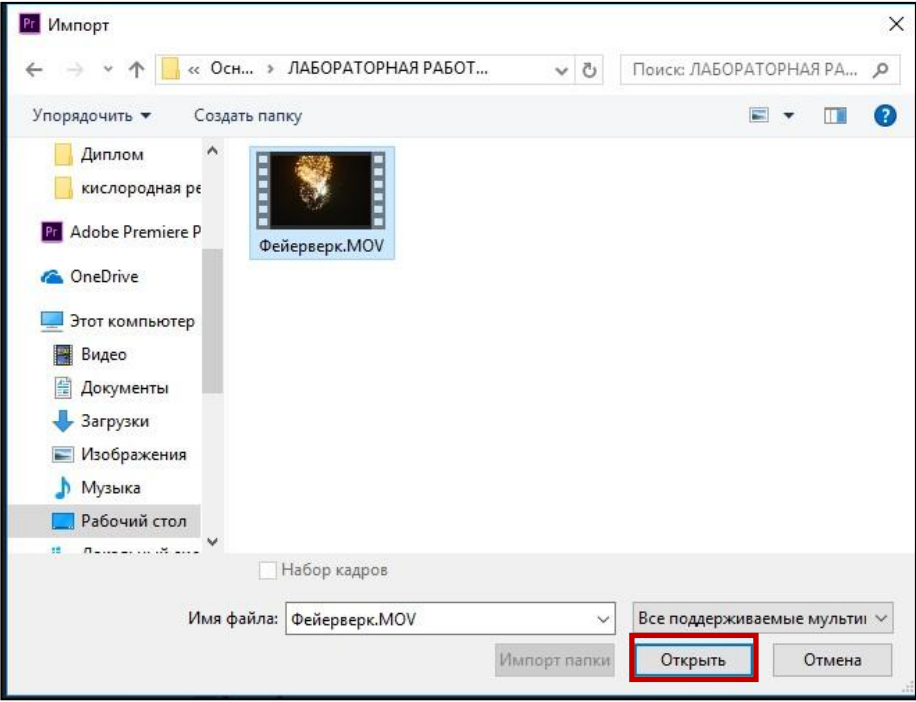

Рисунок 11 — Формат окна Импорт

Имеющиеся встроенные видеоэффекты представлены ниже (рисунок 12).

|                                              |                       | Оборка                    | Редактирование                | Debesna 2<br>Цвет         | Титры<br>Аудио                        | <b>Виблиотеки</b><br>$\mathcal{P}$                |                                                      |   |
|----------------------------------------------|-----------------------|---------------------------|-------------------------------|---------------------------|---------------------------------------|---------------------------------------------------|------------------------------------------------------|---|
| - миклюффе являлисти мпения Е                | Oбласти Lumetri       | Источник: (нет клипов)    |                               | Микш. аудиоклипа: DSC0402 | Программа: DSC0402 =<br>$\mathcal{D}$ |                                                   | эффекты                                              |   |
| 0axxxxxi *_DSC0402MOV = DSC0402 *_DSC0402MOV |                       |                           |                               | 00:01:04:00<br>00:00      |                                       |                                                   | ٥                                                    | н |
| <b>D</b> linnowner                           | 960.0 540.0           |                           |                               |                           |                                       |                                                   | • В Шеблоны настроек                                 |   |
| I 11 Manutañ                                 | 100.0                 |                           |                               |                           |                                       |                                                   | > E Us6nores recrpoor Lumchi<br>• Пи Аудиоэффекты    |   |
| • О Масштабировать ширину                    | 100.0                 |                           |                               |                           |                                       |                                                   | $\blacktriangleright$ <b>E</b> Avanonenexony         |   |
|                                              | √ Равномерный малштаб |                           |                               |                           |                                       |                                                   | <b>v III</b> Bunecabbeans                            |   |
| $\rightarrow$ $\ddot{\mathbf{0}}$ Поворот    | 0.0                   |                           |                               |                           |                                       |                                                   | $\triangleright$ <b>a</b> Obsolete                   |   |
| О Опорная точка                              | 960.0<br>540.0        |                           |                               |                           |                                       |                                                   | $\blacktriangleright$ $\blacksquare$ Buses           |   |
| • 10 ФИЛЬТО МЕСЦЕНИЙ                         | 0.00                  |                           |                               |                           |                                       |                                                   | $\triangleright$ <b>Book</b>                         |   |
| • бе непрозрачность                          |                       |                           |                               |                           |                                       |                                                   | <b>• В</b> Генерировать                              |   |
| $\bullet$ $\bullet$ $\bullet$                |                       |                           |                               |                           |                                       |                                                   | <b>В энвельй градиег</b>                             |   |
| • б непозовнюсть                             | 100.0%                | $\leftrightarrow$         | D                             |                           |                                       |                                                   | <b>M 506W</b>                                        |   |
| Режим смешивания                             | Обычный               |                           |                               |                           |                                       |                                                   | П Грамон                                             |   |
| $\tau$ fx изменение времени                  |                       |                           |                               |                           |                                       |                                                   | <b>El Janeso</b>                                     |   |
| $\rightarrow$ $\ddot{\theta}$ 0.0000 m       | 100,00%               | $\leftrightarrow$         |                               |                           | 00:00:08:06                           | 25%<br>Полное                                     | В Завокалилсткой                                     |   |
|                                              |                       |                           |                               |                           |                                       | h Januardan manufurun manufurun manuf             | <b>CO</b> Kpyr                                       |   |
|                                              |                       | Осорость: 100,00 / секунд | Π                             |                           |                                       |                                                   | О Мозаинная текстура                                 |   |
|                                              |                       |                           |                               |                           |                                       | $\langle 4 - 4   1 \rangle \quad   3 - 1 \rangle$ | <b>El Monseo</b><br>$*$                              |   |
| 00:00:08:06                                  |                       |                           |                               | 经选                        |                                       |                                                   | <b>П</b> Напись                                      |   |
| <b>Ilpockn: BKP</b>                          |                       | ß                         | <b>x</b> DSCD102 =            |                           |                                       |                                                   | <b>CO</b> CellAd<br>œ                                |   |
| <b>B</b> BKP prproi                          | 2 mononius            | p.                        | 00:00:08:06                   |                           |                                       |                                                   | <sup>23</sup> Librosomers go oco<br><b>ED BARRIS</b> |   |
| $\circ$<br>Ы                                 |                       | 蜜<br>æ                    | $\epsilon$ of $\epsilon$<br>ю |                           |                                       | <u>la Ummadananana hamanan hamanan</u> hamanan hi | $-12$<br><b>E</b> Housem.                            |   |
|                                              |                       | ÷                         | $\overline{\mathbf{v}}$       |                           |                                       |                                                   | > Morawasse                                          |   |
|                                              |                       |                           | $W \approx 0$                 |                           |                                       |                                                   | ' 24<br>$\blacktriangleright$ <b>Kasan</b>           |   |
|                                              |                       | $\ddot{r}$                | ه ∈ا<br>Ы<br>Vf.              | DSC0402.MOV [V]           |                                       |                                                   | $-36$<br>• Контроль изображения                      |   |
|                                              |                       | s                         | A1 2 M S &                    |                           |                                       |                                                   | <b>&gt; Коррехция цвета</b>                          |   |
|                                              |                       |                           |                               |                           |                                       |                                                   |                                                      |   |

Рисунок 12 — Видеоэффекты по умолчанию

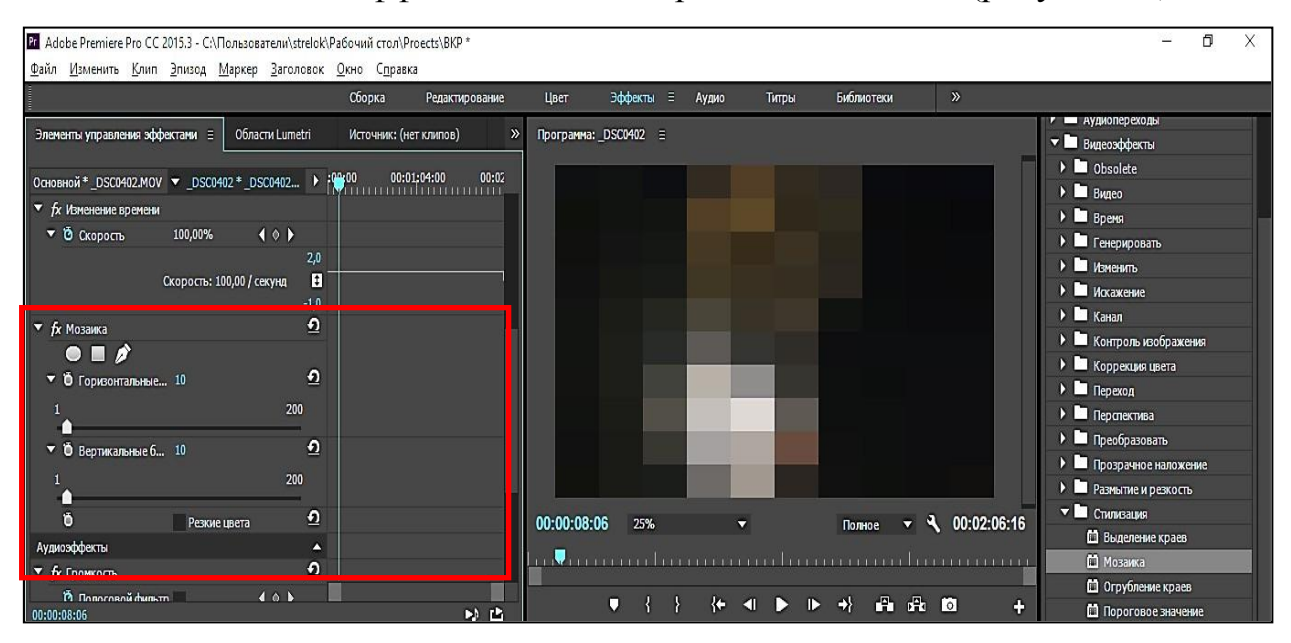

### Работа со спецэффектом мозайка представлена ниже (рисунок 13).

Рисунок 13 — Настройка эффекта Мозайка

Работа с спецэффектом Lens Flare представлена ниже (рисунок 14).

Adobe Premiere Pro CC 2015.3 - CATIonssosarenu\strelok\Pa6oyuŭ cron\Proects\BKP \* йл Изменить Клип Эпизод Маркер Заголовок Окно Справка

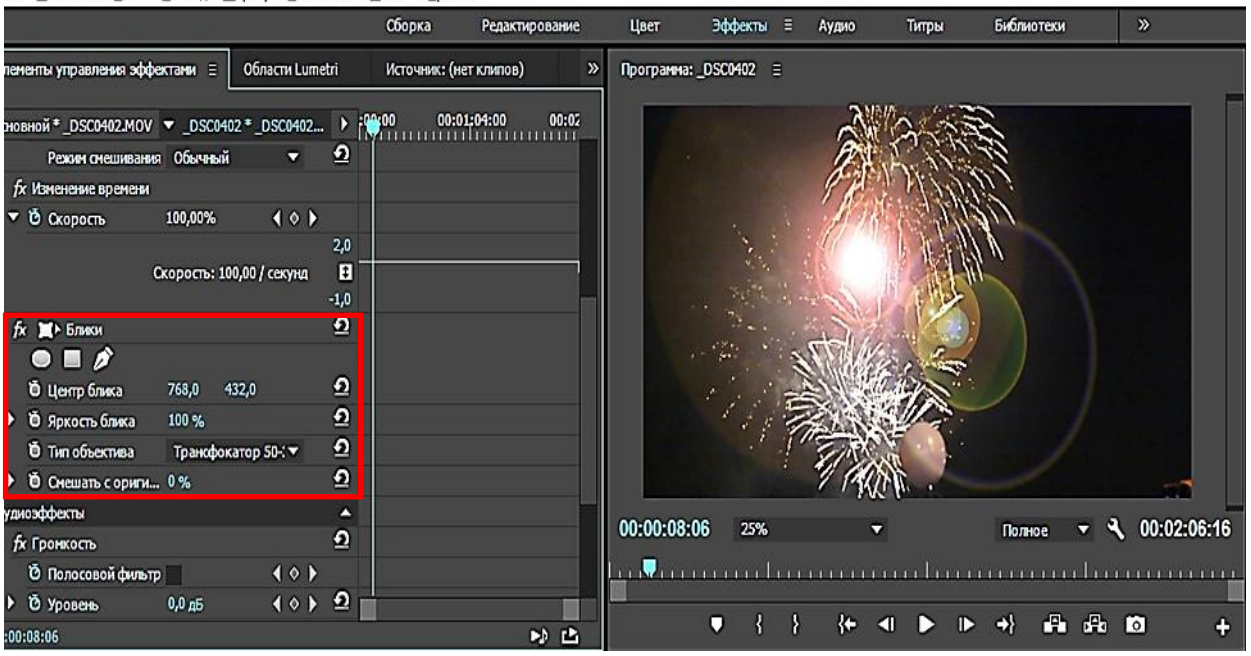

Рисунок 14 — Эффект Lens Flare

В конце каждой лабораторной работы присутствуют задания для самостоятельной работы и контрольные вопросы (рисунок 15).

#### Задание для самостоятельной работы

 $\overline{1}$ . Смонтировать видеоклип в программе Adobe Premiere Pro. Необходимо выбрать один аудиофайл и смонтировать для него клип на основе фрагментов из исходных видеофайлов и изображений.

Также необходимо использовать эффект изменения громкости звука. Продолжительность клипа - 3-5 минут. Видеоряд и переходы должны соответствовать темпу музыки. Опробовать эффекты, упомянутые в разделе «Описание некоторых эффектов», при разных настройках их параметров

#### Контрольные вопросы

1. Что такое видеомонтаж?

 $\overline{2}$ . Какие программы для видеомонтажа вам известны?

 $3.$ Какие программы компании Adobe для работы с видео вам известны? Актива Чтобы а  $4.$ Какие две группы спецэффектов можно выделить? раздел" 16

Рисунок 15 — Контроль после завершения Лабораторной работы

# **Лабораторная работа № 2 Эффект анимации, кеинг, управление звуком и создание титров**

**Цель:** изучение методов создания эффектов анимации и кеинга, а также методов управления звуком и создания титров.

**Оборудование:** персональный компьютер, с процессором Intel Core 2 Duo или AMD Phenom II 4 Гб ОЗУ, 8 Гб свободного места на жестком диске для установки; во время установки необходимо дополнительное свободное место, монитор с разрешением 1280x800. Рекомендованная Adobe видеокарта для функций ускорения графического процессора

**Программное обеспечение:** Adobe Premiere Pro и операционная система — Windows 8, 10.

**Задание.** Добавить на видеофайл из Лабораторной работы №1 эффект анимации, изменить громкость аудиодорожки, использовать эффект Ultra Key, добавить на видео титры.

Во второй лабораторной работе, обучаемый должен более подробно ознакомиться с динамическими эффектами для этго ему потребуется на уже имеющийся видеофайл из Лабораторной работы №1 добавить эффект анимации (рисунок 16).

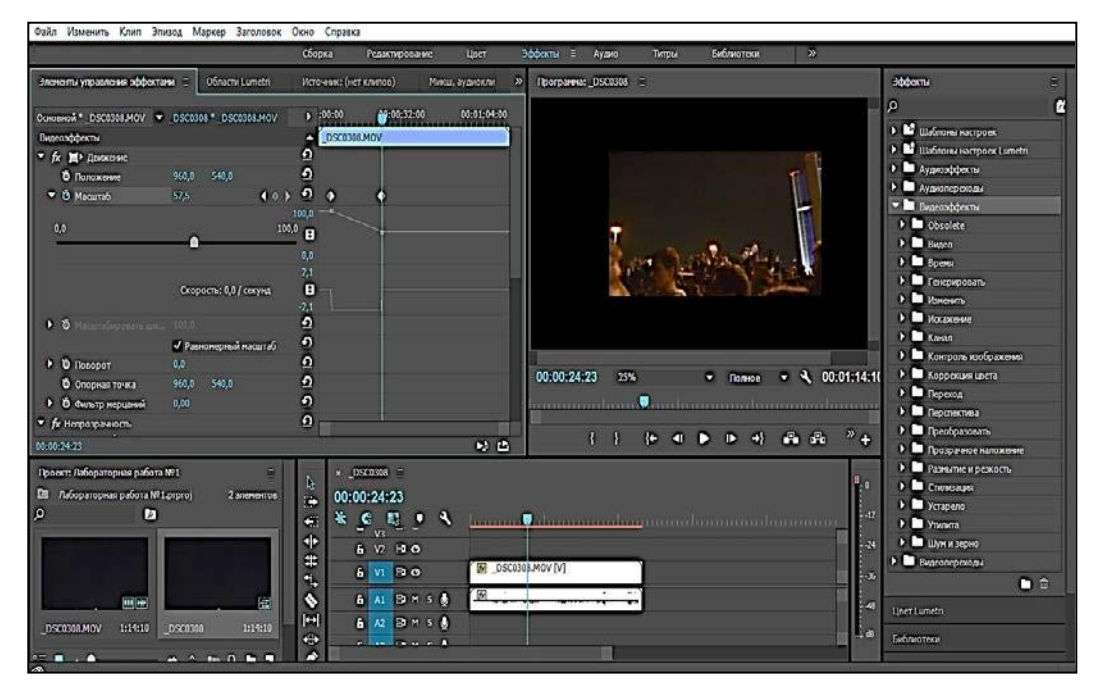

Рисунок 16 — Создание эффекта анимации

-<br>Элементы управления эффектами - ≡ - - Области Lui Программа: DSC0308 Основной \* Моти... ▼ DSC0308 \* Мо... ▶ 00:00  $\Omega$ fx Know Ultra  $\bullet$   $\Box$   $\beta$ Композитны ▼  $\Omega$  $\theta$ Параметр По умолчанг ▼  $\Omega$ **О** Ключевой ... **14** Создание маски Очистка маски Контроль за пропуском цвета .<br>Коррекция цвета 00:00:00:17 50% Полное ₹ 00:01:11:09  $\overline{\phantom{0}}$ Ţ  $\blacksquare \qquad \qquad \{ \quad \} \qquad$ F. Проект: Лабораторная работа №1  $\times$  \_DSC0308  $\equiv$  $\beta$ E Лаборат...я работа №1.ргрго 00:00:00:17 ï₩  $\sqrt{2}$ 米 C 認 ●  $\left($  $#$ k  $N130$ **7** DSC0308.MOV  $\ddot{\bullet}$  $\rightarrow$  M

Использовать эффект Ultra Key(рисунок 17).

Рисунок 17 — Результат применения эффекта Ultra Key к видеоряду Video 2

### Добавить на видео титры (рисунок 18).

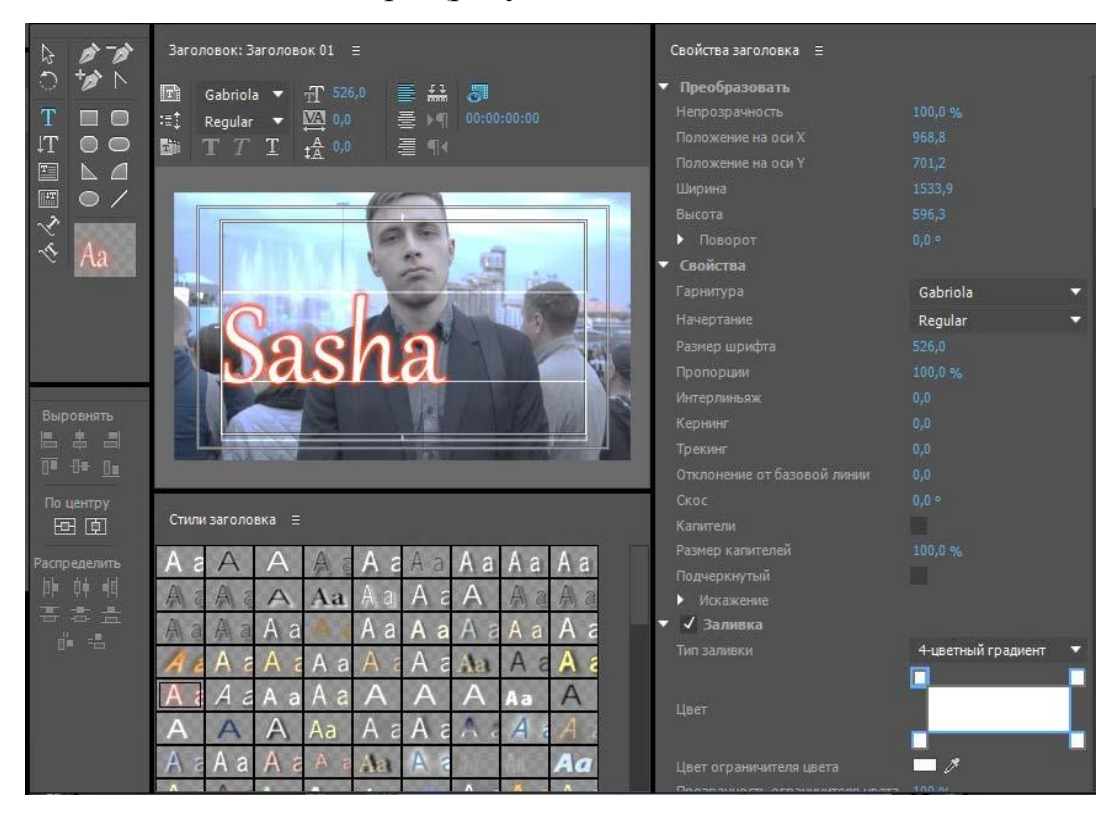

Рисунок 18 — Формат дизайнера титров

А так же воспользоваться возможностью встроенного эффекта и изменить громкость аудиодорожки (рисунок 19).

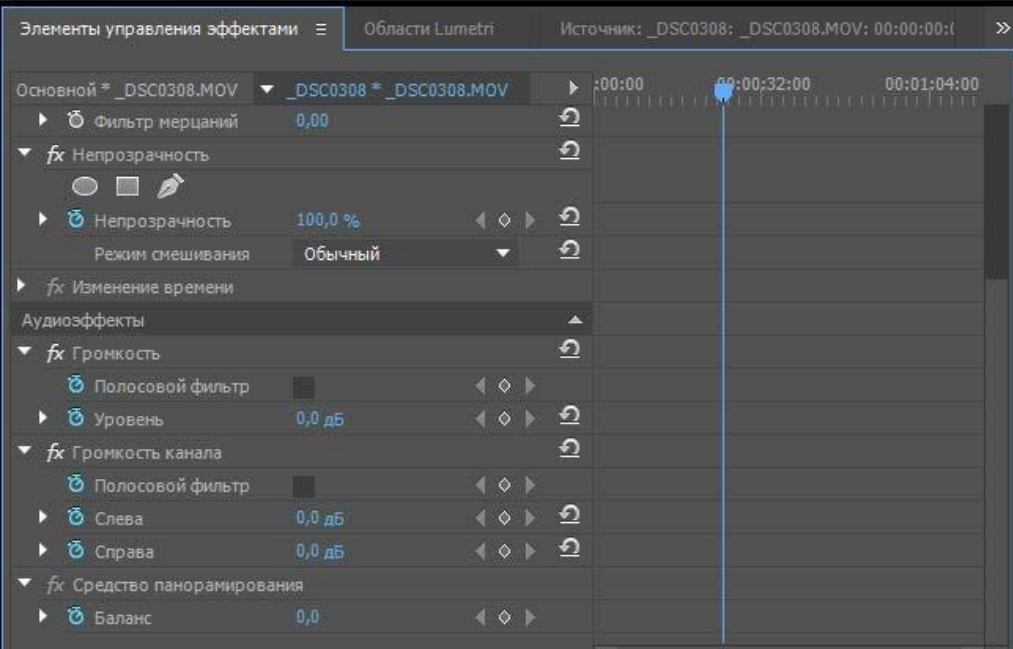

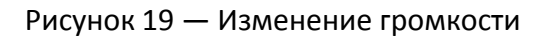

# **Лабораторная работа № 3 Создание нового проекта и работа со слоями в Adobe After Effects**

**Цель:** создать новый проект в Adobe After Effects, методы создания новых композиций и слоев различных типов (сплошного слоя, 3D-слоя, слоя освещения, слоя камеры), а также с принципами создания и работы с масками.

**Оборудование:** персональный компьютер, с процессором Intel Core 2 Duo или AMD Phenom II 4 Гб ОЗУ, 8 Гб свободного места на жестком диске для установки; во время установки необходимо дополнительное свободное место, монитор с разрешением 1280x800. Рекомендованная Adobe видеокарта для функций ускорения графического процессора.

**Программное обеспечение:** Adobe After Effects и операционная система — Windows 8,10.

**Задание.** Создать новый проект в Adobe After Effects и добавить слои на видеофайл из Лабораторной работы №1.

В третьей лабораторной работе обучающийся должен создать новый проект в программе Adobe After Effects.

Для запуска программы следует открыть ярлык на рабочем столе (рисунок 20).

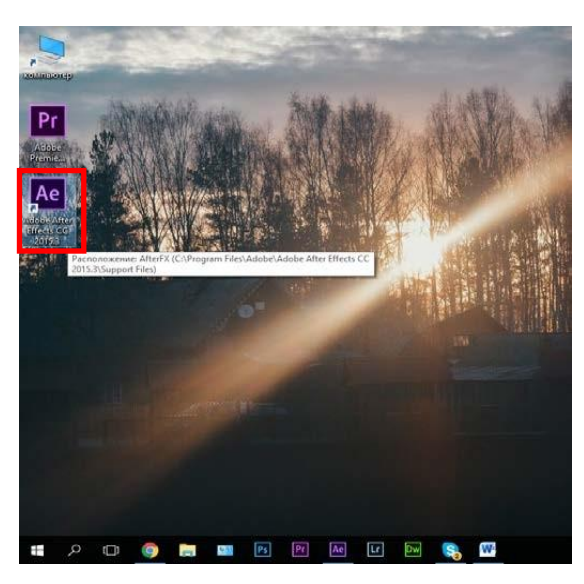

Рисунок 20 — Запуск программы через Рабочий стол

Для того чтобы обучающийся смог использовать полный функционал эффектов в Adobe After Effect он должен создать для них слой (рисунок 21).

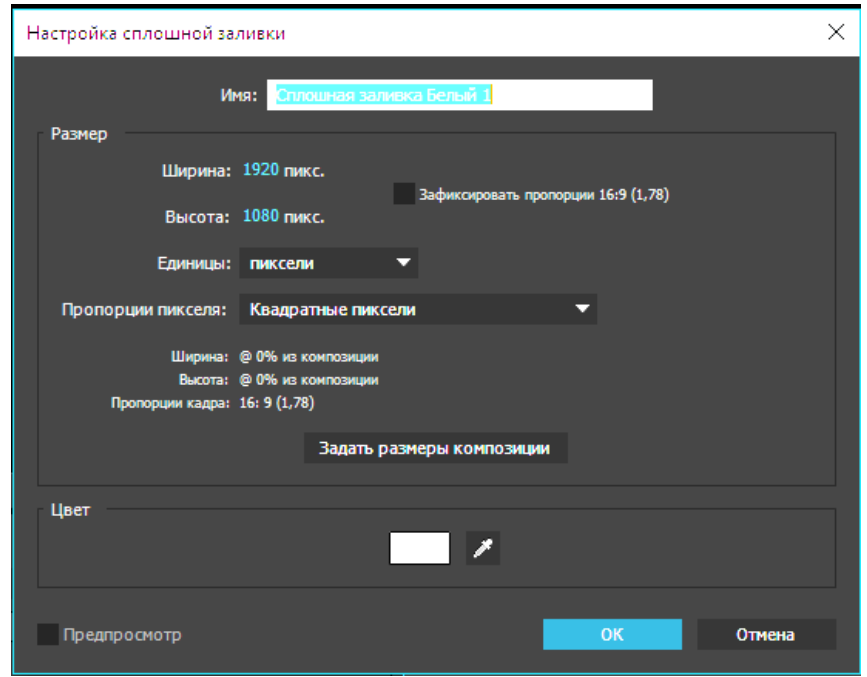

Рисунок 21 — Окно Настройки заливки

Для того чтобы рассмотреть композицию с другого угла и расстояния, нужно воспользоваться специальным слоем, который называется камерой (рисунок 22).

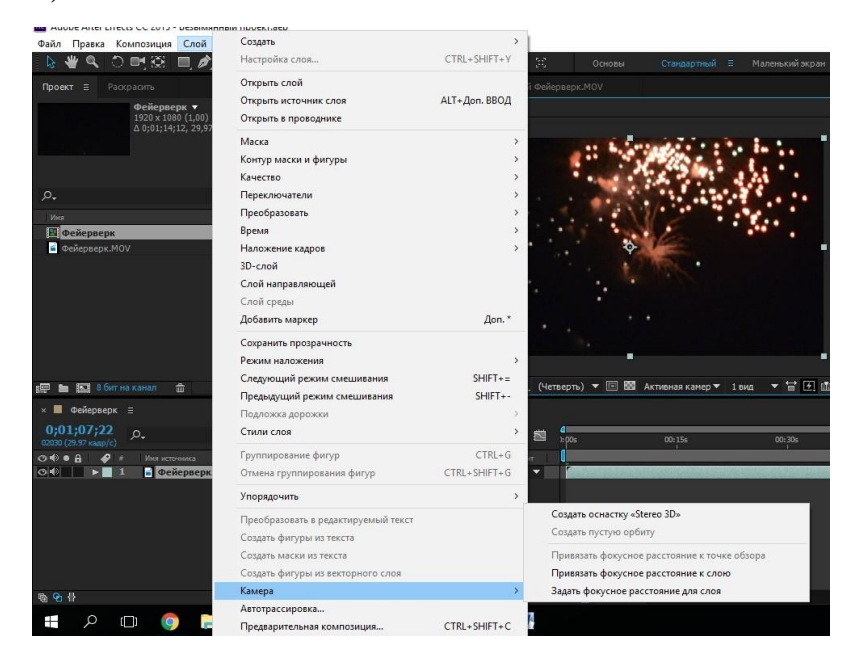

Рисунок 22 — Слой Камера

Для скрытия некоторых частей изображений, чтобы через прозрачные области замаскированного слоя были видны элементы низлежащих материалов обучающийся должен воспользоваться слоем маски (рисунок 23).

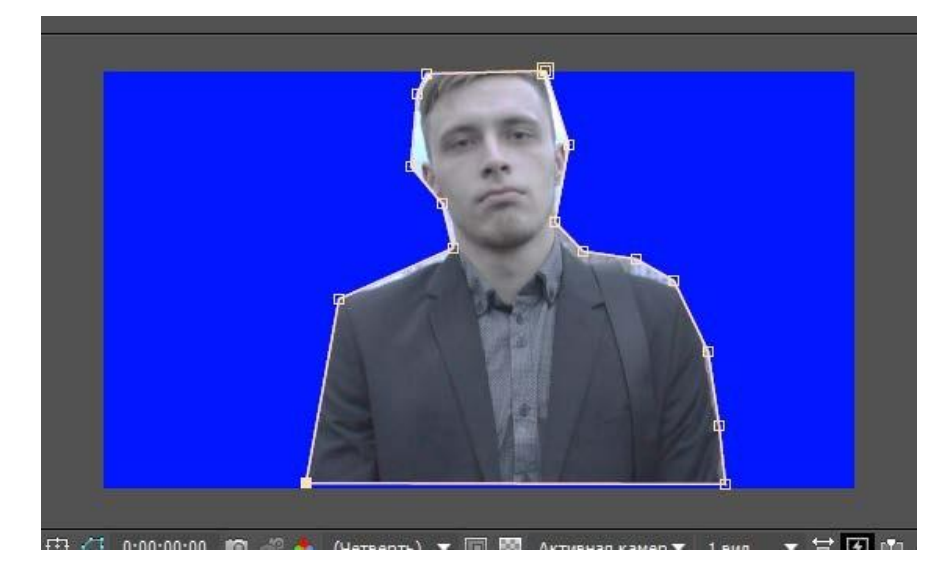

Рисунок 23 — Маска, нарисованная с помощью инструмента Перо

# **Лабораторная работа № 4 Визуальные спецэффекты в Adobe After Effects**

**Цель:** принцип создания визуальных спецэффектов в программе Adobe After Effects на примере простейших текстовых эффектов, эффектов дождя и снега.

**Оборудование:** персональный компьютер, с процессором Intel Core 2 Duo или AMD Phenom II 4 Гб ОЗУ, 8 Гб свободного места на жестком диске для установки; во время установки необходимо дополнительное свободное место, монитор с разрешением 1280x800. Рекомендованная Adobe видеокарта для функций ускорения графического процессора.

**Программное обеспечение:** Adobe After Effects и операционная система — Windows 8,10.

**Задание.** Добавить различные эффекты на видеофайл из Лабораторной работы № 1.

В четвертой лабораторной работе обучающийся должен добавить спецэффект Blur (рисунок 24).

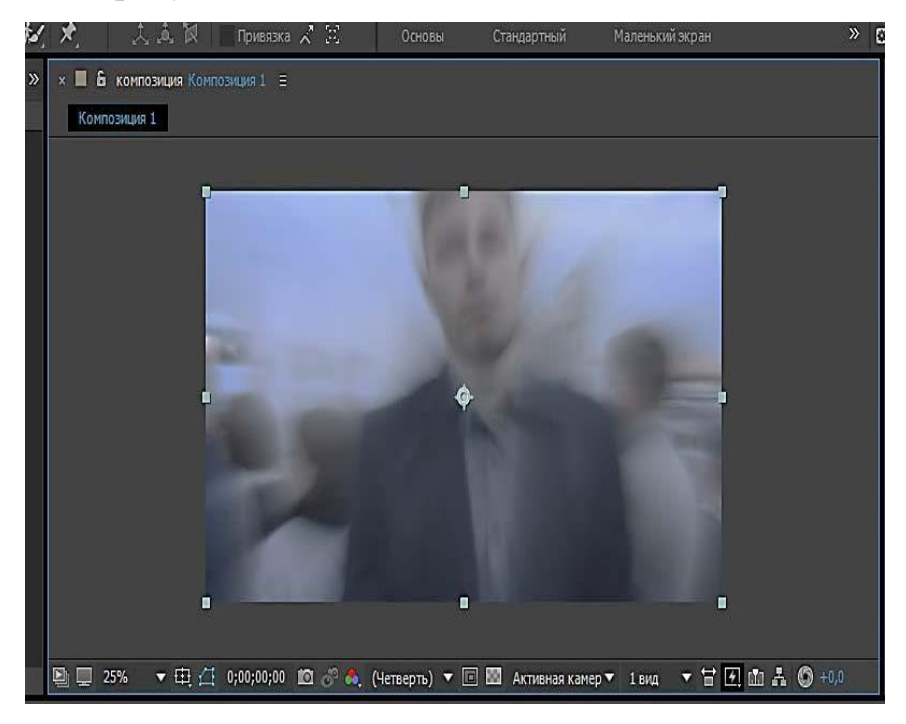

Рисунок 24 — Настройка спецэффекта Blur

Добавление спецэффекта снег (рисунок 25).

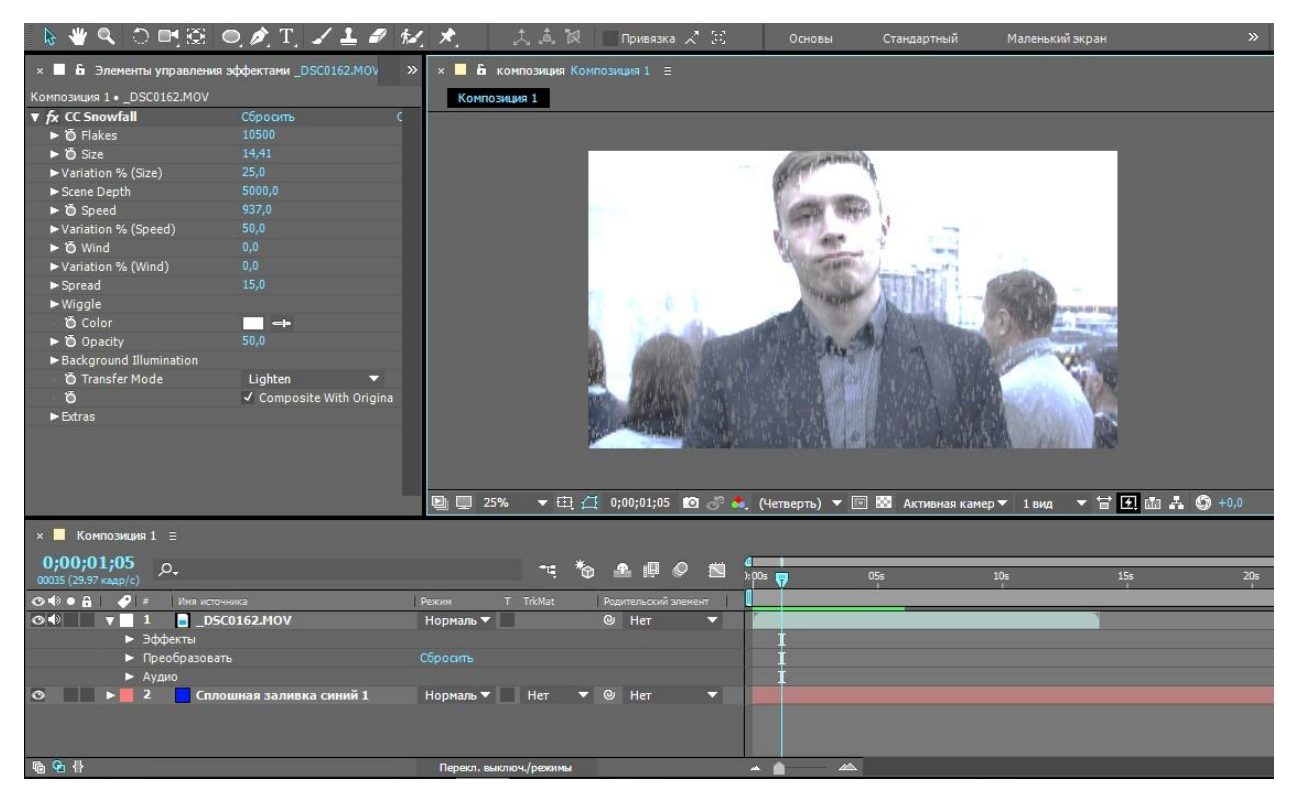

Рисунок 25 — Эффект падающего снега

### **ЗАКЛЮЧЕНИЕ**

<span id="page-46-0"></span>Существует огромное количество различных видео-редакторов, но большинство из них в той или меньшей степени имеют ограниченные возможности по редактированию и обработке видео, и не пригодны для профессионального использования, а рассчитаны на любителя.

В ходе проделанной работы было изучено, что такое видеоинформация, программы для работы с видеоинформацией, что такое видеомонтаж и его основные правила. На примере работы с программ Adobe Primer Pro, был осуществлен монтаж видео файла. Профессиональная программа редактирования видеоинформации Adobe Primer Pro позволяет достаточно быстро и с максимально малыми затратами времени и сил осуществить монтаж и обработку видеоинформации.

В результате тщательного сбора, анализа учебного материала, его методической переработки была разработана структура лабораторного практикума, которая делилась на два основных раздела — *теоретический* и *раздел лабораторных работ*.

В теоретический раздел лабораторного практикума входят три темы: «Понятия видеомонтажа история развития», «Анализ видеоредакторов», «Развитие видеоредактора Adobe Premiere Pro».

Лабораторные работы включают следующие темы: «Создание нового проекта и работа с эффектами в Adobe Premiere Pro», «Эффект анимации, кеинг, управление звуком и создание титров», «Создание нового проекта и работа со слоями в Adobe After Effects», «Bизуальные спецэффекты в Adobe After Effects».

### **СПИСОК ИСПОЛЬЗОВАННЫХ ИСТОЧНИКОВ**

<span id="page-47-1"></span><span id="page-47-0"></span>1. Видеомонтаж — это… [Электронный ресурс] — Режим доступа: [http://www.videoamator.ru/obrabotka-video/videomontazh.html/](https://infourok.ru/go.html?href=http%3A%2F%2Fwww.videoamator.ru%2Fobrabotka-video%2Fvideomontazh.html%2F) (дата обращения 21.05.17).

2. Видеоредактор Adobe Encore [Электронный ресурс] — Режим доступа: [http://ru.wiki-](http://ru.wiki-/) pedia.org/wiki/Adobe\_Encore (дата обращения: 21.05.17).

3. Видеоредактор Adobe в сфере образования [Электронный ресурс] — Режим доступа: <http://www.adobe.com/ru/education.html> (дата обращения: 21.05.17).

4. Видеоуроки Adobe After Effects CS5 [Электронный ресурс] — Режим доступа: <http://www.teachvideo.ru/course/318> (дата обращения: 21.05.17).

5. Все о визуальных эффектах и подвижной графике в одном месте [Электронный ресурс] — Режим доступа: [http://videosmile.ru](http://videosmile.ru/) (дата обращения: 21.05.17).

6. Заполнение и отправка форм PDF [Электронный ресурс] — Режим доступа: [http://help.adobe.com/ru\\_RU/acrobat/pro/using/WS58a04a822e3e50](http://help.adobe.com/ru_RU/acrobat/pro/using/WS58a04a822e3e50102bd615109794195ff-7dd2.w.html#WSc1612b89fef4df381172e081213c740b83-8000) [102bd615109794195ff-7dd2.w.html#WSc1612b89fef4df381172e081213c740b83-](http://help.adobe.com/ru_RU/acrobat/pro/using/WS58a04a822e3e50102bd615109794195ff-7dd2.w.html#WSc1612b89fef4df381172e081213c740b83-8000) [8000](http://help.adobe.com/ru_RU/acrobat/pro/using/WS58a04a822e3e50102bd615109794195ff-7dd2.w.html#WSc1612b89fef4df381172e081213c740b83-8000) (дата обращения: 21.05.17).

7. Интерполяция ключей. Linear, easy, easy in, easy out. [Электронный ресурс] — Режим доступа: [http://nix-studio-edition.ru/tutorials/](http://nix-studio-edition.ru/tutorials/%20faq/1025-keyframe-inerpolation.html) faq/1025- [keyframe](http://nix-studio-edition.ru/tutorials/%20faq/1025-keyframe-inerpolation.html)[inerpolation.html](http://nix-studio-edition.ru/tutorials/%20faq/1025-keyframe-inerpolation.html) (дата обращения: 21.05.17).

8. История компании Adobe Systems [Электронный ресурс] — Режим доступа: <https://vc.ru/p/adobe-story> (дата обращения: 21.05.17).

9. Кирьянов Д.В. Видеомонтаж, анимация и DVD-авторинг для всех: Adobe Premiere Pro CS4 и After Effects CS4 / Д.В. Кирьянов, Е.Н. Кирьянова.

— СПб. : БХВ-Петербург, 2010. — 416 с.: ил. + видеокурс (на CD-ROM).

10. Линейный видеомонтаж [Электронный ресурс] — Режим доступа:Лекция [| Контент-платформа](http://pandia.ru/text/78/222/101191.php) Pandia.ru (дата обращения: 21.05.17).

11. Основные положения для работы с формами PDF [Электронный ресурс] — Режим доступа: [http://help.adobe.com/ru\\_RU/acrobat/using/WS58a](http://help.adobe.com/ru_RU/acrobat/using/WS58a) 04a822e3e50102bd615109794195ff-7e1d.w.html (дата обращения: 21.05.17).

12. Практика After Effects CS5 [Электронный ресурс] — Режим доступа: <http://www.teachvideo.ru/course/375> (дата обращения: 21.05.17).

— Практический урок Adobe Encore DVD 2.0 [Электронный ресурс] Режим доступа: <http://www.ixbt.com/divideo/encorepractice2.shtml> (датаобращения: 21.06.17).

13. Райтман М. Adobe After Effects CS6. Официальный учебный курс [Текст] / М. Райтман. — М. : Эксмо, 2013. — 432 с.

14. Райтман М. Adobe Premiere Pro CS6. Официальный учебный курс [Текст] / М. Райтман. — М. : Эксмо, 2013. — 540 с.

15. Симонович С.В. Занимательный компьютер: книга для детей, учителей и родителей [Текст] / С.В. Симонович, Г.А. Евсеев. — М.: АСТ-Пресс, 2013. — 368 с.

16. Современная терминология 3D графики [Электронный ресурс] — Режим доступа: <http://www.ixbt.com/video2/terms2k5.shtml> (дата обращения: 21.05.17).

17. Создание и рассылка форм PDF [Электронный ресурс] — Режим доступа: [http://helpx.adobe.com/content/help/ru/acrobat/using/creating](https://helpx.adobe.com/ru/acrobat/using/creating-distributing-pdf-forms.html#create_online_forms_using_formscentral)[distributing-pdf-forms.html#create\\_online\\_forms\\_using\\_formscentral](https://helpx.adobe.com/ru/acrobat/using/creating-distributing-pdf-forms.html#create_online_forms_using_formscentral) (дата обращения: 21.05.17).

18. Соколов А.Г. Монтаж. Телевидение. Кино. Видео. [Текст]: Издательство «625», 2000. — 206 с.

19. Сумина Т. Г. Общая и профессиональная педагогика. [Текст]: учеб. пособие / Т. Г. Сумина. — Екатеринбург: Изд-во ГОУ ВПО «Рос. гос. проф.- пед.ун-т», 2008. — 127 с.

# **ОГЛАВЛЕНИЕ**

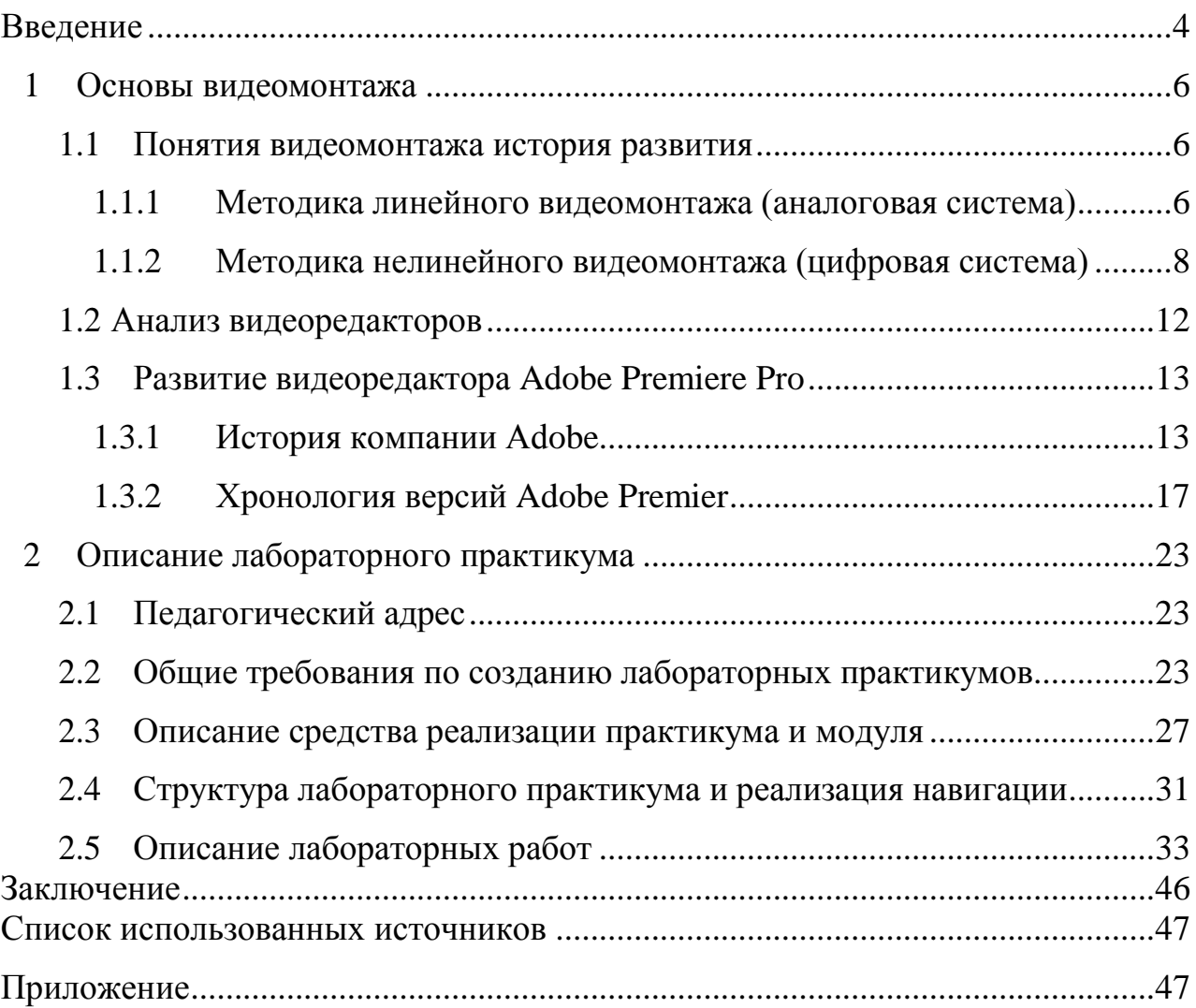

### МЕТОДИЧЕСКИЕ РЕКОМЕНДАЦИИ ПО ВЫПОЛНЕНИЮ ЛАБОРАТОРНЫХ РАБОТ ПО ДИСЦИПЛИНЕ «ОБРАБОТКА ВИДЕОИЗОБРАЖЕНИЙ»

*для обучающихся по направлению 09.03.02 Информационные системы и технологии всех форм обучения*

> Составители: Кузовкин Алексей Викторович Суворов Александр Петрович Золототрубова Юлия Сергеевна

Компьютерный набор А.В. Кузовкина

ФГБОУ ВО «Воронежский государственный технический университет» 396026 Воронеж, Московский просп., 14

> Участок оперативной полиграфии издательства ВГТУ 396026 Воронеж, Московский просп., 14